# **LAPORAN KERJA PRAKTEK PEMBANGUNAN APLIKASI INVENTARIS PT PERKEBUNAN TAMBI KANTOR DIREKSI**

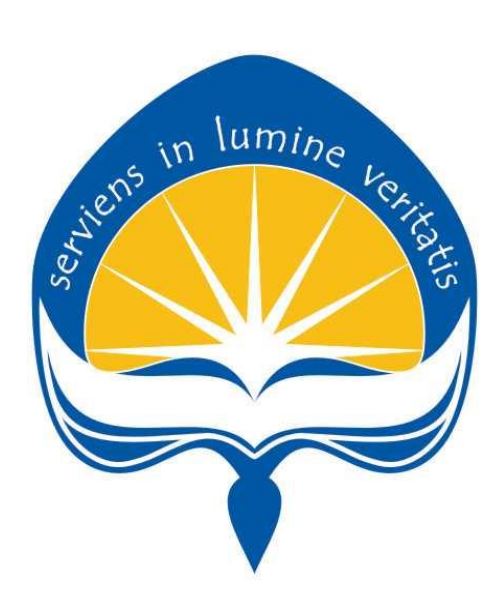

**Dipersiapkan oleh : Tri Yuni Hidayati / 14 07 07841**

# **PROGRAM STUDI TEKNIK INFORMATIKA FAKULTAS TEKNOLOGI INDUSTRI UNIVERSITAS ATMA JAYA YOGYAKARTA 2018**

# HALAMAN PENGESAHAN

Laporan Kerja Praktek

Laporan ini telah diperiksa dan disetujui Pada tanggal: 5 Oktober 2018

Oleh:

**Dosen Pembimbing,** 

**Dosen Pembimbing, Pembimbing Lapangan,**

Ir. Suyoto, M.Sc., Ph.D.

Pembimbing Lapangan,

Ruslina Wijayanti

#### **KATA PENGANTAR**

Puji syukur penulis panjatkan kepada Tuhan Yang Maha Esa atas berkat, rahmat dan karuniaNya sehingga kegiatan Kerja Praktek di PT Perkebunan Tambi serta penyusunan laporan kerja praktek dapat berjalan lancar dan terselesaikan dengan baik.

Laporan ini disusun berdasarkan hasil yang telah ditempuh selama pelaksanaan kerja praktek yaitu mulai tanggal 11 Juli 2018 sampai dengan 16 Agustus 2018. Penyusunan laporan Kerja Praktek ini dilakukan untuk memenuhi mata kuliah wajib dan merupakan salah satu syarat kelulusan akademik pada Program Studi Teknik Informatika Fakultas Teknologi Industri Universitas Atma Jaya Yogyakarta.

Dalam proses pelaksanaan dan penyusunan laporan kerja praktek ini, penulis mendapatkan banyak pengalaman baru yang berharga serta bantuan, bimbingan, dan dukungan dari berbagai pihak. Oleh karena itu, penulis ingin mengucapkan terima kasih kepada :

- 1. Orang tua dan keluarga tercinta yang tak henti-hentinya memberikan dukungan, doa dan semangat kepada penulis.
- 2. Bapak Ir. Suyoto, M.Sc., Ph.D., selaku dosen pembimbing yang telah membimbing penulis selama pelaksanaan kerja praktek maupun penyusunan laporan kerja praktek.
- 3. Bapak Agus Wibowo, S.Sos., selaku pimpinan PT Perkebunan Tambi yang telah mengijinkan penulis untuk melaksanakan Kerja Praktek di perusahaan yang di pimpin.
- 4. Ruslina Wijayanti selaku pembimbing lapangan yang telah membimbing penulis selama pelaksanaan kerja praktek.
- 5. Semua pihak yang tidak dapat disebutkan satu persatu yang selalu memberikan doa, dukungan dan semangat.

Penulis menyadari bahwa dalam pengerjaan laporan Kerja Praktek ini masih banyak terdapat kekurangan, oleh karena itu penulis mengharapkan saran dan kritik yang membangun untuk kedepannya.

Akhir kata, semoga Laporan Kerja Praktek ini dapat bermanfaat khususnya bagi penulis sendiri dan pembaca pada umumnya.

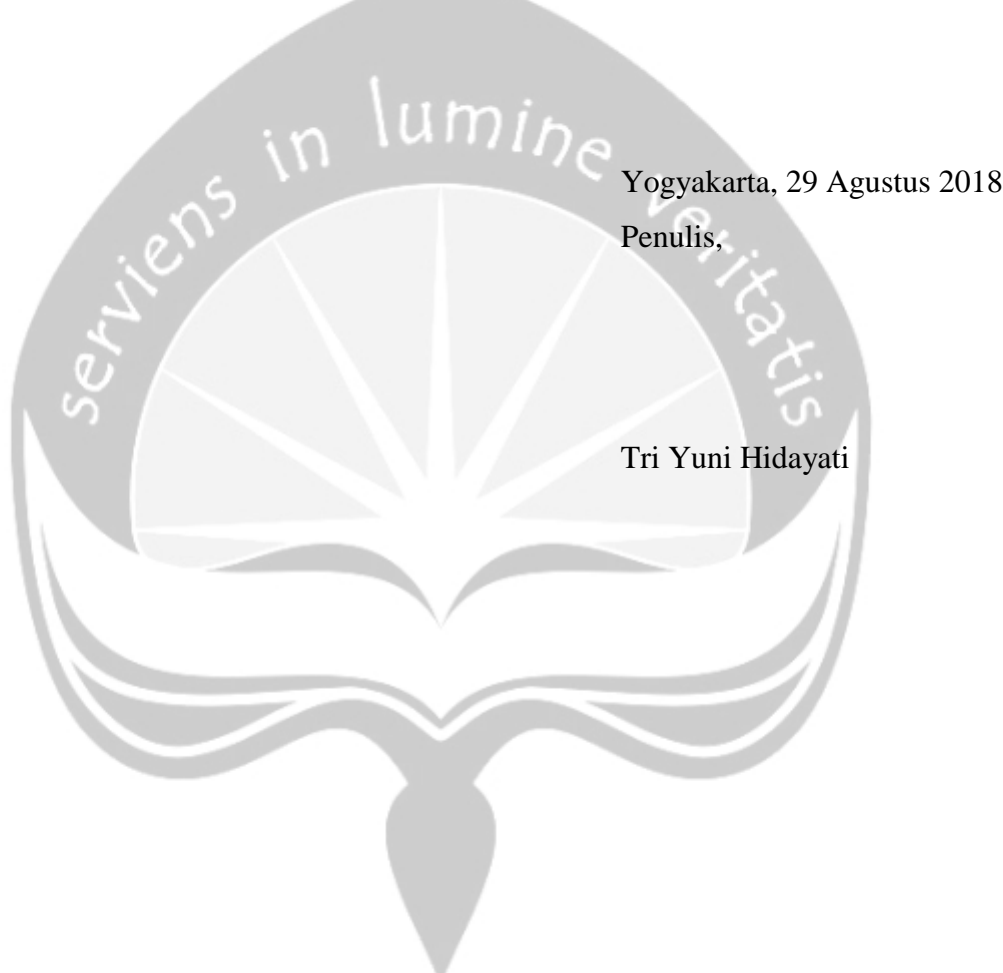

## **DAFTAR ISI**

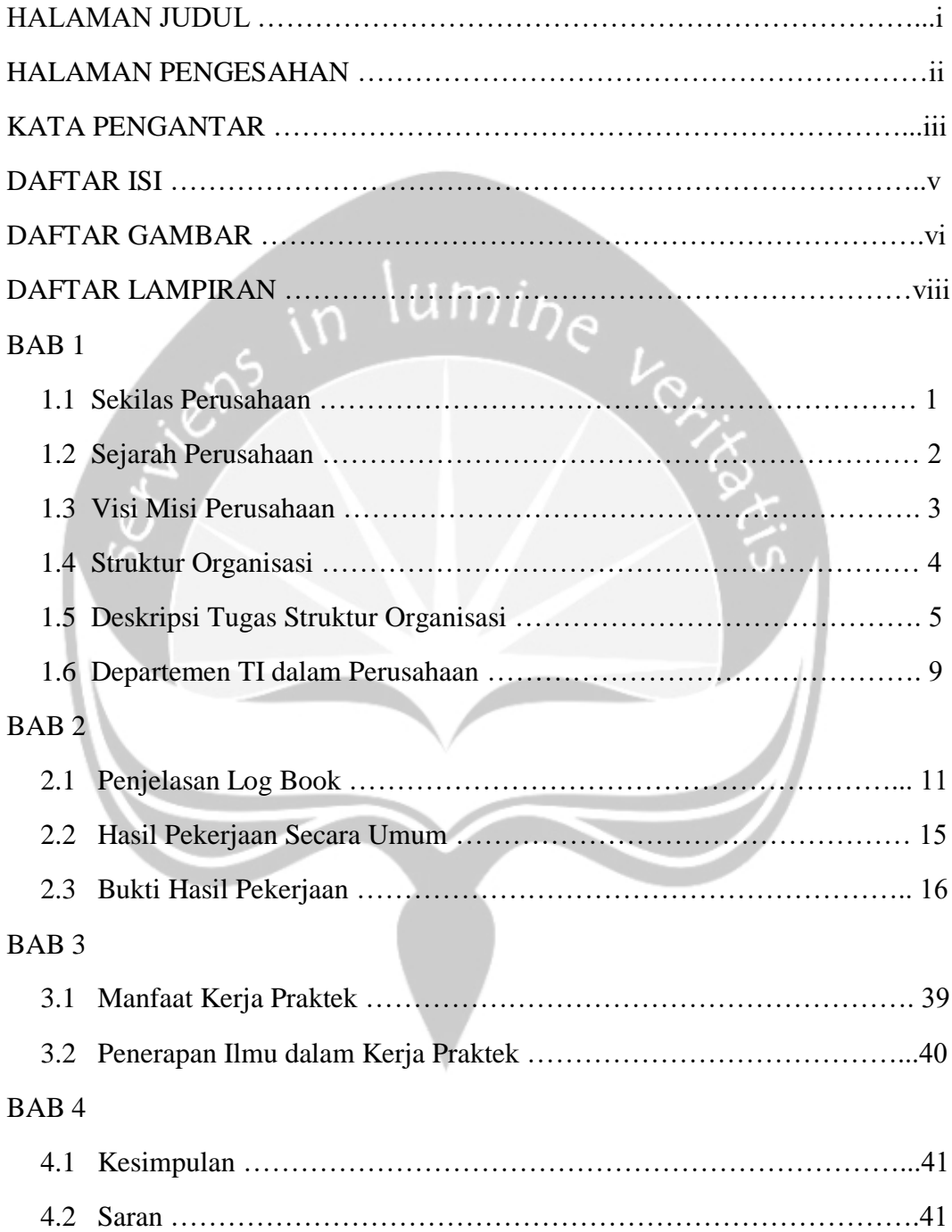

### **DAFTAR GAMBAR**

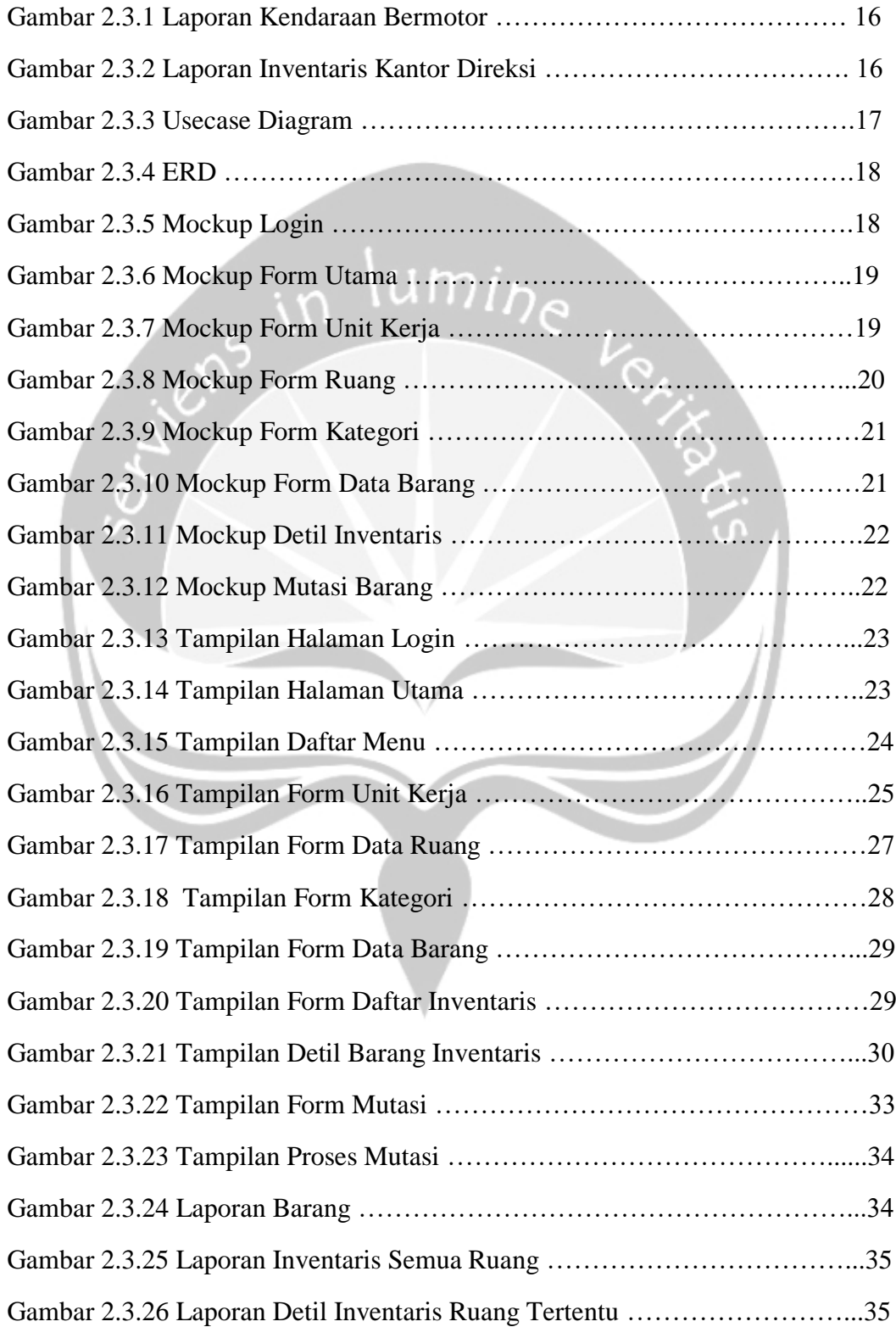

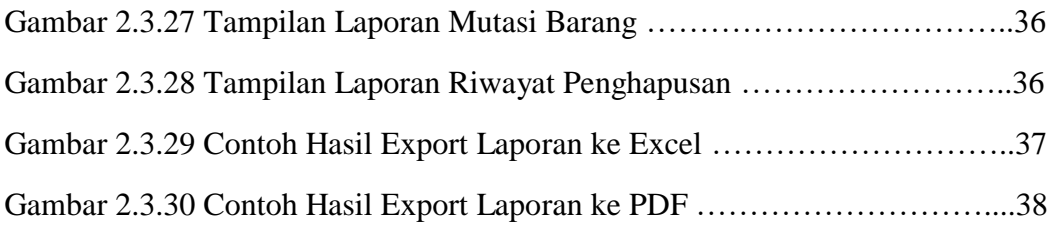

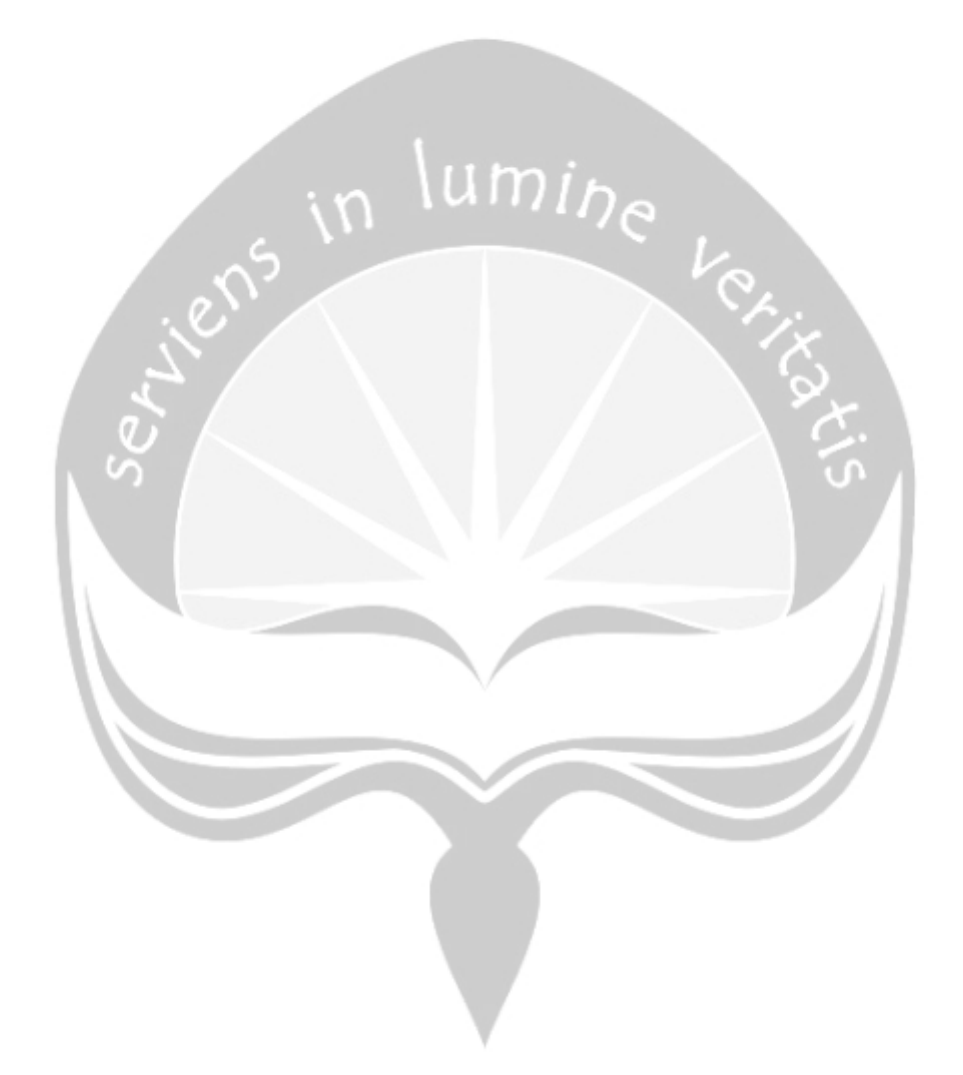

## **DAFTAR LAMPIRAN**

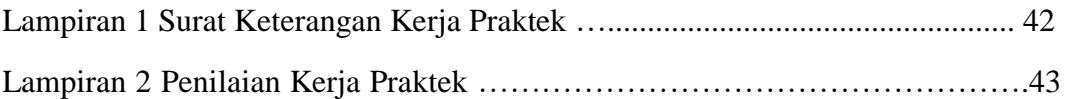

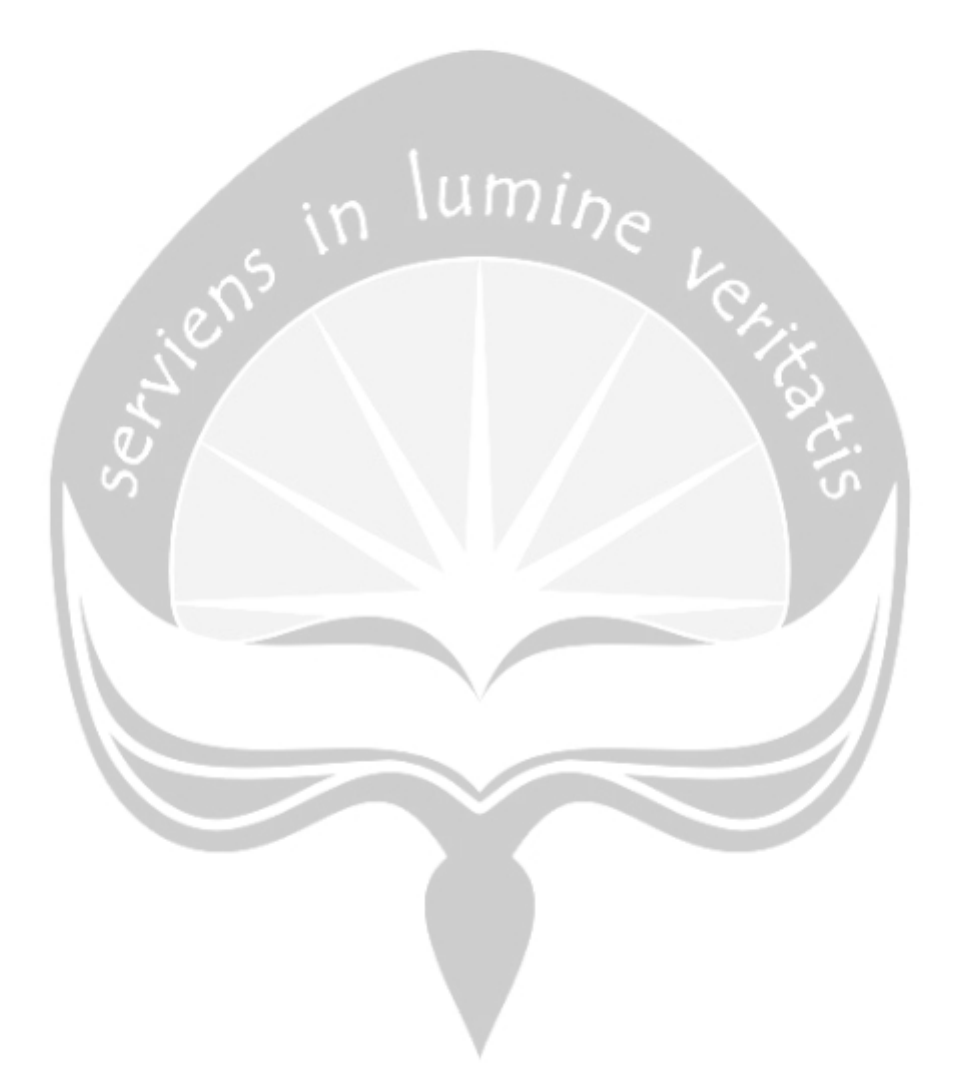

#### **BAB 1**

#### **PENDAHULUAN**

1.1 Sekilas Perusahaan

PT PERKEBUNAN TAMBI yang bergerak di bidang usaha perkebunan terpadu dengan pengolahannya memiliki 3 Unit Perkebunan (UP) dan Kantor Direksi. UP Bedakah terletak di Desa Tlogomulyo Kecamatan Kertek, Wonosobo dengan luas 310,87 ha. UP Tambi terletak di Desa Tambi, Kecamatan Kejajar, Wonosobo dengan luas 256,46 ha. UP Tanjungsari terletak di Desa Sedayu, Kecamatan Sapuran & Kalikajar, Wonosobo dengan luas 207,42 ha. Kantor Direksi sebagai tempat pemasaran dan pusat administrasi terletak di jalan Tumenggung Jogonegoro 39 Wonosobo 56314. Pabrik UP Tambi dan pabrik UP Bedakah mengolah teh hitam, sedangkan pabrik UP Tanjungsari mengolah teh hijau. Ketiga pabrik yang beroperasi telah mendapatkan sertifikat HACCP (Hazard Analysis Critical Control Point), RA (Rainforest Alliance), dan Sertifikat Halal. PT Perkebunan Tambi memiliki karyawan sejumlah 857 orang. PT Perkebunan Tambi didirikan pada tanggal 13 Agustus 1957. Direktur Utama Agus Wibowo, S.Sos, Direktur Ir. Is Hartanto, Komisaris Utama Dr. Ir. Rachmad Gunadi, M. Si., Komisaris Ir. H. A. Ghazali Rahman, Komisaris Ir. Karyoto, M.Si. Pemegang Sero yaitu Pemda Kab. Wonosobo (50%) dan PT Indoglobal Galang Pamitra (50%). Status Perusahaan PBSN (Perkebunan Besar Swasta Nasional). Penetapan Kelas Kebun yaitu Kelas I (satu).

Produksi teh hitam yang dihasilkan 30% - 45% untuk pasar dalam negeri dan 55% - 70% untuk pasar luar negeri. Untuk pasar dalam negeri PT Perkebunan Tambi menjual teh dalam bentuk uraian dan kemasan dengan berbagai merek. Sedangkan semua yang dipasarkan ke luar negeri dalam bentuk uraian dengan negara tujuan ekspor Amerika, Inggris, Irak, Jerman, Kanada, Selandia Baru, Uni Emirat Arab, Rusia, Mesir, Chili, dan Pakistan.

#### 1.2 Sejarah Perusahaan

Pada masa penjajahan Hindia Belanda sekitar tahun 1865 Perusahaan Perkebunan Tambi adalah salah satu perusahaan milik Belanda, dengan nama Bagelen Thee & Kina Maatschaappij yang berada di Netherland. Di Indonesia perusahaan tersebut dikelola oleh NV John Peet yang berkantor di Jakarta.

Ketika revolusi kemerdekaan meletus, perusahaan diambil alih oleh Pemerintah Republik Indonesia dan para pekerjanya diangkat menjadi Pegawai Perusahaan Perkebunan Negara (PPN).

Konferensi Meja Bundar pada tahun 1950, perusahaan diserahkan kembali kepada pemilik semula yaitu Bagelen Thee & Kina Maatschappij. Karena keadaan perusahaan yang tidak menentu pada tahun 1954 perusahaan dijual kepada NV Eks. PPN Sindoro Sumbing, perusahaan yang didirikan oleh Eks. Pegawai Perusahaan Perkebunan Negara.

Pada tahun 1957 NV Eks PPN Sindoro Sumbing bekerja sama dengan Pemerintah Daerah Wonosobo mendirikan sebuah perusahaan baru dengan nama NV Tambi dan sekarang dengan nama PT Perkebunan Tambi. Tahun 2010 saham PT Perkebunan Sindoro Sumbing dibeli oleh PT Indo Global Galang Pamitra (IGP).

PT Perkebunan Tambi sekarang sedang mengembangkan potensi keindahan dan daya tarik alam perkebunan sebagai Wisata Agro dengan nama Wisata Agro Tambi dan Wisata Agro Tanjungsari. Wisata Agro Tambi terletak di Desa Tambi, Kecamatan Kejajar, Wonosobo dengan Luas 2,05 hektar dan dilengkapi fasilitas pondok penginapan, gedung pertemuan, restorasi, dan jasa pengadaan *outbound.* Wisata Agro Tanjungsari terletak di Desa Sedayu, Kecamatan Sapuran, Wonosobo dengan Luas Areal 3,33 hektar dan dilengkapi dengan fasilitas pondok penginapan, gedung pertemuan, restorasi, jasa pengadaan *outbound*, kolam renang, serta arena bermain anak.

1.3 Visi, Misi, dan Tujuan Perusahaan

#### VISI

Mewujudkan perusahaan perkebunan teh yang mempunyai :

- 1. Produktivitas tinggi
- 2. Kualitas standar
- 3. Ramah lingkungan
- 4. Kokoh dan lestari

#### MISI

#### MISI BISNIS

Mendorong pertumbuhan ekonomi dalam rangka pendapatan devisa dan pajak bagi negara.

 $\lim_{h \to 0}$ 

#### MISI SOSIAL

1. Melaksanakan konservasi alam dengan memanfaatkan tanaman teh sebagai lini kedua setelah kehutanan.

Konservasi alam meliputi :

- mencegah erosi,
- mengatur tata guna air (daerah tangkapan air hujan),
- mengatur iklim mikro (menjaga suhu dan kelembaban).
- 2. Menyerap tenaga kerja di lingkungan perkebunan sesuai dengan rasio kebutuhan.
- 3. Menyediakan tercukupinya minuman teh untuk masyarakat Indonesia dan masyarakat dunia

## 1.4 Struktur Organisasi

## STRUKTUR ORGANISASI PT TAMBI KANTOR DIREKSI

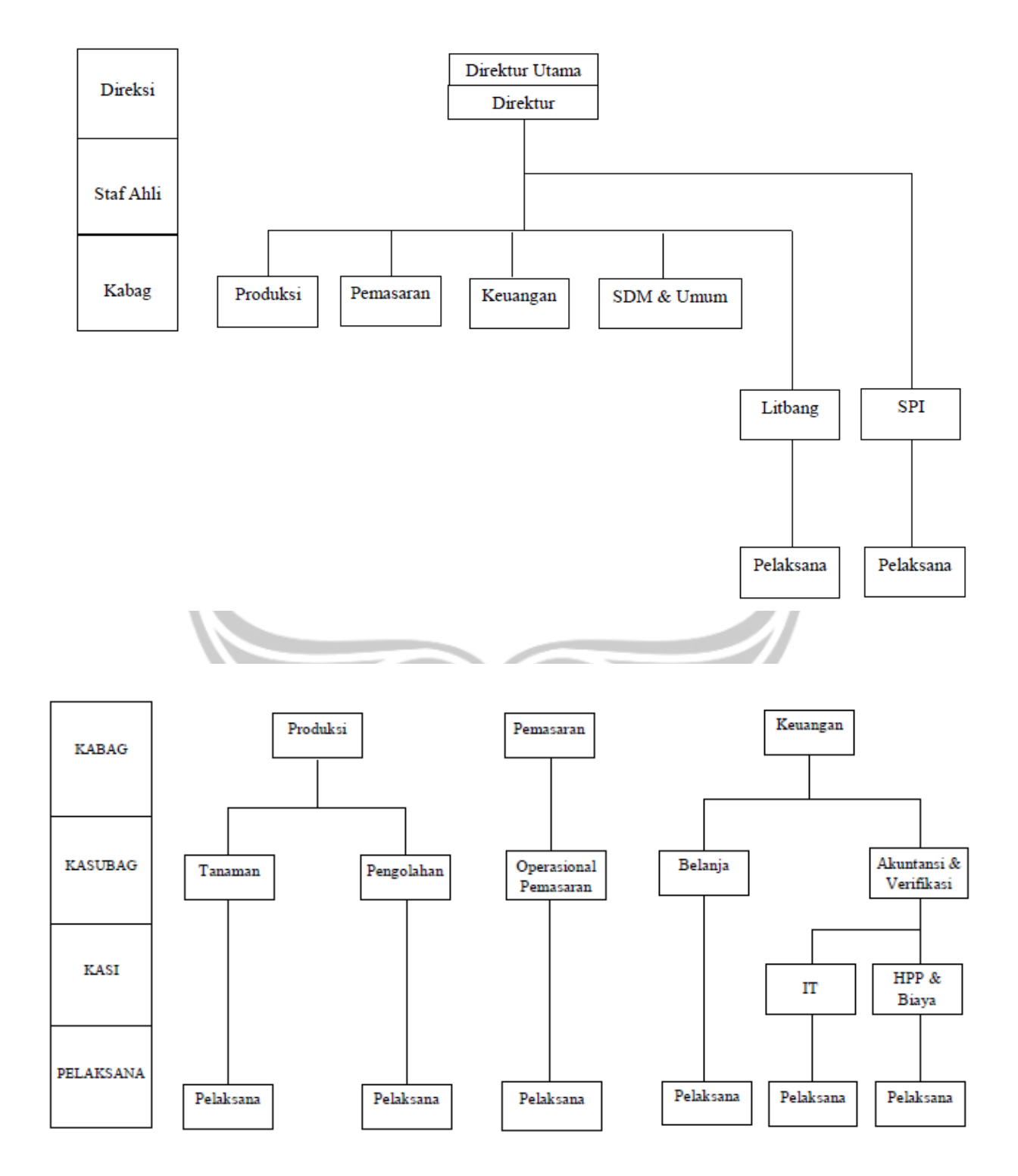

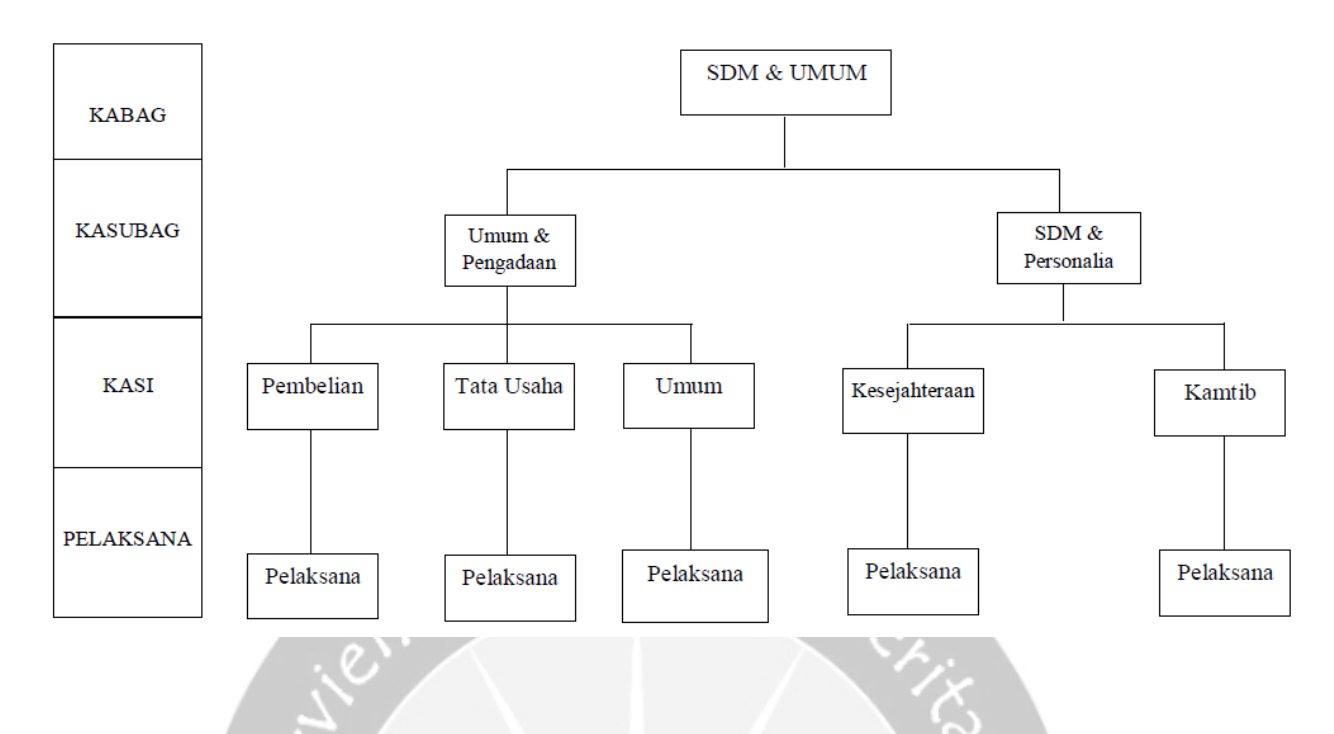

#### 1.5 Deskripsi Tugas Struktur Organisasi

#### **Bagian Produksi**

Jabatan Kepala Bagian Produksi, bertanggung jawab kepada Direksi, membawahi / mengoordinasi Kepala Sub Bagian Pengolahan dan Kepala Sub Bagian Tanaman. Fungsi yaitu membantu Direksi mengawasi dan mengoordinasi para Kepala Sub Bagian di bawahnya untuk melaksanakan tugas-tugasnya dengan baik dan benar serta efisien dan efektif. Uraian tugas :

- 1. Membantu Direksi untuk terselenggaranya / terlaksananya tugas-tugas di bidang Tanaman, Pengolahan secara baik dan benar serta efisien dan efektif melalui cara-cara koordinasi dengan Pemimpin Unit Perkebunan maupun Kepala Bagian terkait.
- 2. Membantu Direksi dalam membuat / menentukan kebijakan kebijakan Bagian Produksi untuk dijabarkan/dilaksanakan oleh Kepala Sub Bagian Pengolahan, Kepala Sub Bagian Tanaman.
- 3. Mengoordinasikan Laporan Realisasi dan RKAP Bulanan Unit Perkebunan.
- 4. Melaksanakan tugas-tugas lain yang diberikan Direksi.

#### **Bagian Pemasaran**

Jabatan Kepala Bagian Pemasaran, bertanggung jawab kepada Direksi, membawahi / mengoordinasi Kepala Sub Operasional Pemasaran. Fungsi yaitu membantu Direksi mengawasi dan mengoordinasi Kepala Sub Bagian di bawahnya untuk melaksanakan tugas-tugasnya dengan baik dan benar serta efisien dan efektif. Uraian tugas :

- 1. Membantu Direksi untuk terselenggaranya / terlaksananya tugas-tugas di bidang pemasaran hasil produksi teh dan Wisata Agro melalui cara-cara koordinasi dengan Pemimpin Unit Perkebunan maupun Kepala Sub Bagian terkait.
- 2. Membantu Direksi dalam membuat / menentukan kebijakan kebijakan Bagian Pemasaran untuk dijabarkan/dilaksanakan oleh Kepala Sub Bagian Operasional Pemasaran.
- 3. Memimpin, mengatur, mengarahkan, mendelegasikan wewenang persiapan umum pemasaran kepada Kepala Sub Bagian Operasional Pemasaran dan mengawasi tugas/pekerjaan termasuk mengawasi kebenaran pengetikan dokumen, kesiapan dokumen pendukung yang diperlukan, serta mengatur keefektifan kerja Kepala Sub Bagian Operasional Pemasaran, Pelaksana Pemasaran dan Pelaksana Operasional Penjualan.
- 4. Secara aktif dan strategi yang matang mencari pangsa pasar hasil produksi perusahaan yang seluas-luasnya sehingga seluruh hasil produksi perusahaan dapat terjual dengan nilai yang optimal dan strategis.
- 5. Selalu berkonsultasi dengan direksi akan perkembangan situasi pasar, strategi yang akan ditempuh dan kondisi pemasaran hasil produksi perusahaan.
- 6. Selalu minta persetujuan Direksi tentang transaksi pemasaran yang sedang berjalan.
- 7. Membuat laporan rutin/resmi maupun yang insidentil yang diperlukan oleh Direksi dalam masalah pemasaran.
- 8. Mendukung kerjasama dengan semua bagian untuk menjamin kelancaran, keefektifan, efisiensi dan optimalisasi penjualan hasil produksi perusahaan khususnya dalam kerja sama/ berkoordinasi dengan Kepala Bagian Produksi dan Pemimpin Unit Perkebunan.
- 9. Mengoordinasi rencana, realisasi, strategi dan harga jual semua penjualan hasil produksi perusahaan yang dilakukan oleh Unit Perkebunan.
- 10. Menyelenggarakan suatu pengamanan fisik dokumen pemasaran dan strategi pengarsipan yang mendukung keefektifan dan efisiensi kerja.
- 11. Melaksanakan tugas-tugas lain yang diberikan oleh Direksi.

#### **Bagian Keuangan**

Jabatan Kepala Bagian Keuangan, bertanggung jawab kepada Direksi, membawahi / mengoordinasi Kepala Sub Bagian Belanja dan Kepala Sub Bagian Akuntansi dan Verifikasi. Fungsi yaitu membantu Direksi mengawasi dan mengoordinasi para Kepala Sub Bagian di bawahnya untuk melaksanakan tugas-tugasnya dengan baik dan benar serta efisien dan efektif. Uraian tugas :

- 1. Membantu Direksi untuk terselenggaranya / terlaksananya tugas-tugas di bidang Anggaran, Perbendaharaan, Akuntasi dan Verifikasi secara baik dan benar serta efisien dan efektif melalui cara-cara koordinasi dengan bagian terkait.
- 2. Mengelola, Mengatur dan mengawasi dana kas yang disetujui oleh Direksi (c.q. Kepala Bagian Keuangan) untuk digunakan mengantisipasi pengeluaran yang berkaitan dengan kegiatan perusahaan sehari-hari.
- 3. Membantu Direksi dalam perencanaan, pelaksanaan dan evaluasi RKAP.
- 4. Membantu Direksi mengingatkan dan memberi masukan akan rencana pengeluaran kas perusahaan.
- 5. Menerima, mempertimbangkan, menghitung dan membuat rencana anggaran kas untuk setiap Bagian dengan persetujuan Direksi.
- 6. Membantu Direksi merencanakan, melaksanakan dan mengevaluasi strategi keuangan manajemen perbankan dan perencanaan kekayaan perusahaan, sehingga menjamin keefektifan *cash flow* perusahaan.
- 7. Membantu Direksi dalam merencanakan, melaksanakan dan mengevaluasi strategi kas, manajemen kas dan peninjauan ketentuan yang berlaku, sehingga menjamin keefektifan *cash flow* perusahaan.
- 8. Membantu Direksi dalam perencanaan, pelaksanaan dan penggunaan IT guna mendukung operasional perusahaan.
- 9. Mengotorisasi Permintaan Kas maupun nota/kuitansi sesuai dengan kewenangannya.
- 10. Membantu Direksi dalam melaksanakan verifikasi keuangan perusahaan dalam rangka keefektifan dan efisiensi perusahaan.
- 11. Melaksanakan tugas-tugas lain yang diberikan oleh Direksi.

#### **Bagian SDM & UMUM**

Jabatan Kepala Bagian SDM & Umum, bertanggung jawab kepada Direksi, membawahi / mengoordinasi Kepala Sub Bagian SDM & Personalia dan Kepala Sub Bagian Umum dan Pengadaan. Fungsi yaitu membantu Direksi mengawasi dan mengoordinasi para Kepala Sub Bagian di bawahnya untuk melaksanakan tugas-tugasnya dengan baik dan benar serta efisien dan efektif. Uraian tugas :

- 1. Membantu Direksi mengoordinasi Kelapa Sub Bagian SDM & Personalia dalam penanganan masalah-masalah ketenagakerjaan seperti rekruitmen, pembinaan dan pengembangan, kesejahteraan dan PHK, termasuk pembinaan ketertiban umum di lingkungan kerja Perusahaan.
- 2. Membantu Direksi mengoordinasikan Kepala Sub Bagian Umum & Pengadaan dalam penanganan/penyimpanan dokumen-dokumen penting perusahaan, seperti Sertifikat Tanah, surat-surat yang berhubungan dengan perizinan dan sejenisnya.
- 3. Membantu Direksi mengoordinasikan Kepala Sub Bagian Umum & Pengadaan, untuk menyelesaikan masalah-masalah umum, khususnya yang berhubungan dengan pihak luar (Sumbangan dan bantuan) termasuk menerima tamu, kunjungan Mahasiswa yang sedang mengadakan

penelitian yang berkaitan dengan bidang tugasnya, perizinan dan pertanahan serta pengadaan sarana kerja.

- 4. Membantu Direksi mengoordinasikan Kepala Sub Bagian Umum & Pengadaan, untuk menyelesaikan masalah-masalah rumah tangga dan teknik bangunan.
- 5. Membantu Direksi mengoordinasikan Kepala Sub Bagian Umum & Pengadaan, untuk menyelesaikan masalah-masalah pengadaan barang untuk operasional perusahaan.
- 6. Melaksanakan tugas-tugas lain yang diberikan oleh Direksi.

Membantu dan ikut bertanggungjawab untuk proses sertifikasi RA.

1.6 Departemen TI dalam Perusahaan

Bagian IT bertanggung jawab kepada kepala bagian Kuangan dan sub bagian Akuntansi & Verifikasi. Fungsi yaitu memimpin, merencanakan, mengatur, mengoordinasikan dan mengawasi pelaksanaan tugas kegiatan IT dalam rangka mendukung usaha perusahaan dalam mencapai tujuan secara efektif dan efisien. Uraian Tugas :

- 1. Memimpin, mengatur, mengarahkan, mengoordinasikan dan mengawasi tugas pekerjaan pelaksana IT, termasuk mengawasi keefektifan kerja (penggunaan waktu kerja, cara kerja, prioritas pekerjaan), mengawasi kelengkapan administrasi dan menjamin kebenaran laporan yang dibuatnya.
- 2. Merencanakan, mengatur, melaksanakan, mengoordinasikan dan mengawasi kegiatan yang berhubungan dengan aktivitas kegiatan IT dan masalah-masalah lain yang berkaitan dengan tugasnya.
- 3. Membantu Kepala Sub Bagian Akuntansi & Verifikasi dalam hal membuat pertimbangan perencanaan anggaran pembiayaan teknik IT.
- 4. Merencanakan, mengatur, mengelola dan mengadakan berbagai usaha yang diperlukan dalam rangka meningkatkan keefektifan dan efisiensi pekerjaan teknik IT.
- 5. Memberikan petunjuk/saran kepada pelaksana yang ada di bawahnya tentang berbagai hal yang bersifat teknis/mekanisme kerja/pemecahan masalah dalam bidang teknik IT.
- 6. Bekerja sama dengan bagian lain dalam rangka menciptakan sistematika kerja yang efektif dan efisien.
- 7. Merencanakan, mengatur, melaksanakan dan mengawasi kegiatankegiatan yang bersifat pendidikan, pengembangan, latihan dan peningkatan keterampilan/pengetahuan pelaksana di bawahnya.
- 8. Secara aktif dan dengan strategi yang matang mencari upaya pemeliharaan, optimalisasi dan pengembangan sarana/fasilitas pendukung kerja bagian teknik IT.
- 9. Merencanakan, mengoordinasikan, mengembangkan dan mengawasi pemeliharaan fasilitas-fasilitas lainnya yang diperlukan IT dalam menciptakan iklim usaha yang sehat, termasuk fasilitas pengamanan, serta fasilitas pendukung lainnya.
- 10. Menerima, mempertimbangkan, memberikan persetujuan dan mengkoordinasikan anggaran kegiatan dan kebutuhan pendukung dan sarana kerja untuk setiap bagian di bawahnya.

#### **BAB 2**

#### **PELAKSANAAN KERJA PRAKTEK**

2.1 Penjelasan Log Book

*Log Book* adalah sebuah buku yang berisi aktifitas atau pekerjaan harian selama pelaksanaan kerja praktek. *Log Book* diperiksa oleh pembimbing lapangan untuk mengontrol pekerjaan yang dikerjakan. Dalam pelaksanaan kerja praktek, penulis ditempatkan di bagian Umum karena penulis mendapatkan *project* untuk membuat aplikasi yang berkaitan dengan bagian Umum yaitu pembuatan aplikasi untuk mengelola data inventaris kantor direksi. Berikut adalah penjelasan dari *log book* yang dikerjakan di PT Perkebunan Tambi Wonosobo.

Hari pertama melaksanakan kerja praktek yaitu tanggal 11 Juli 2018 di PT Perkebunan Tambi Unit Kantor Direksi. Jam kerja untuk hari Senin sampai dengan Kamis dimulai pukul 07.00 dan selesai pukul 15.00. Hari jumat dimulai pikul 06.30 sampai 11.30. Hari Sabtu dimulai pukul 07.00 sampai 13.00. Saya bertemu dengan pembimbing saya, mbak Lina dan saya dikenalkan dengan beberapa orang yang bekerja di PT Tambi Unit Kantor Direksi. Kemudian saya diberikan tugas untuk membantu memasukkan data kendaraan dan membuat laporan kendaraan bermotor (roda 2 dan 4) untuk unit perkebunan Bedakah, Tambi, dan Tanjungsari.

Hari kedua tanggal 12 Juli 2018 saya diberikan tugas untuk membantu memasukkan data inventaris PT Perkebunan Tambi Unit Kantor Direksi. Pembuatan laporan inventaris dilakukan menggunakan aplikasi Microsoft Excel.

Hari ketiga Kerja Praktek yaitu tanggal 13 Juli 2018 dimulai pukul 06.30 dengan kegiatan jalan sehat. Setelah jalan sehat, saya mengikuti forum (forum komunikasi dan informasi). Di forum tersebut diisi oleh bagian SDM dan ada arahan dari Direksi. Pada forum tersebut saya berkenalan dengan seluruh karyawan dan pimpinan PT Tambi Unit Kantor Direksi. Setelah selesai forum, pukul 08.30 saya melakukan tugas menganalisa data-data inventaris yang

nantinya data-data dalam bentuk Excel tersebut akan dibuat ke dalam sistem informasi inventaris kantor berbasis desktop sehingga memudahkan dalam pembuatan data inventaris.

Tanggal 14 Juli 2018, saya melakukan analisis fungsi dan kebutuhan sistem yaitu membuat arsitektur perangkat lunak, menentukan fungsi-fungsi yang ada dalam sistem tersebut, serta membuat *usecase diagram*. (07.00 – 13.00)

Senin, Tanggal 16 Juli 2018, saya melanjutkan untuk menganalisis kebutuhan sistem inventaris yang akan dibuat, yaitu menentukan atribut-atribut tiap entitas dan membuat ERD (*Entity Relationship Diagram*). Kemudian saya membuat *mockup* aplikasi.

Tanggal 17 Juli 2018 saya membuat tampilan (UI) aplikasi menggunakan *tools* Visual Studio 2012.

Tanggal 18 Juli 2018 saya membuat *database* menggunakan DBMS SQL Server, dan mulai membuat *project* menggunakan Visual Studio 2012. Saya membuat fungsi pengelolaan (CRUD) untuk kategori atau kelompok barang/alat.

Kamis 19 Juli 2018, saya membuat fungsi pengelolaan untuk unit kerja yaitu membuat fungsi tampil, fungsi tambah unit kerja, fungsi ubah, dan fungsi hapus unit kerja.

Jumat, 20 Juli 2018 kegiatan dimulai dengan senam. Setalah senam, saya mengikuti forum (forum komunikasi dan informasi). Pada forum tersebut diisi oleh bagian keuangan serta direktur utama. Setelah itu saya melanjutkan membuat program yaitu menu pengelolaan ruang. Saya membuat fungsi untuk menampilkan data ruang serta fungsi untuk menambahkan data ruangan baru.

Sabtu, 21 Juli 2018 saya melanjutkan membuat pengelolaan ruang yaitu membuat fungsi untuk mengubah data ruang serta fungsi untuk menghapus data ruangan.

Senin, 23 Juli 2018 saya membuat fungsi pengelolaan barang yaitu fungsi untuk menambahkan data barang baru, fungsi menampilkan data barang, dan fungsi untuk mengubah data barang.

Selasa, 24 Juli 2018 saya membuat pengelolaan daftar inventaris ruangan, yaitu membuat fungsi untuk menambahkan serta menampilkan daftar inventaris untuk ruangan tertentu serta menampilkan detail data barang yang ada di ruangan tersebut.

Rabu, 25 Juli 2018 saya membuat fungsi untuk mengubah data tahun pada daftar inventaris ruangan, fungsi untuk menghapus daftar inventaris, serta fungsi untuk menambahkan data barang pada ruangan tertentu.

Kamis, 26 Juli 2018 saya melanjutkan membuat fungsi untuk mengubah data barang inventaris yang ada disuatu ruangan serta fungsi untuk menghapus data barang tersebut.

Jumat, 27 Juli 2018 kegiatan dimulai pukul 06.30 dengan olahraga bebas. Ada yang bermain bola pingpong, bulutangkis, dan jalan sehat. Saya bermain bulutangkis dengan beberapa karyawan. Setelah itu, kegiatan dilanjutkan dengan makan bersama. Kemudian pukul 08.15 saya mulai melanjutkan membuat aplikasi inventaris yaitu memperbaiki fungsi hapus barang dan membuat menu riwayat penghapusan yang dapat menampilkan data-data barang yang sudah dihapus atau tidak terpakai lagi.

Sabtu, 28 Juli 2018 saya menambahkan fungsi pada pengelolaan ruangan yaitu fungsi untuk cari data ruangan. Kemudian memperbaiki fungsi hapus barang dan menambahkan fungsi cari data barang.

Senin, 30 Juli 2018 saya membuat menu mutasi barang. Membuat *form*  mutasi barang dan fungsi untuk melakukan mutasi barang.

Selasa 31 Juli 2018 saya melanjutkan untuk membuat mutasi barang.

Rabu, 1 Agustus 2018 saya menyelesaikan membuat mutasi barang.

Kamis, 2 Agustus 2018 saya membuat mdi form dan fungsi login.

Jumat, 3 Agustus 2018 kegiatan dimulai pukul 06.30 dengan senam. Setelah itu, dilanjutkan dengan makan bersama seluruh karyawan PT Tambi unit kantor direksi dan dilanjutkan dengan kegiatan forum komunikasi dan informasi.

Materi pada forum tersebut yaitu mengenai peningkatan produktivitas tenaga kerja. Pada forum tesebut juga diisi oleh Kabag Umum serta ada arahan dari direksi. Setelah selesai, pukul 09.20 saya mulai melanjutkan membuat program yaitu membuat laporan-laporan menggunakan Crytal Report, yaitu laporan data barang.

Sabtu, 4 Agustus 2018 saya mengikuti *touring* ke Dieng dan Kalidesel Watumalang bersama karyawan PT Tambi dalam rangka Hut PT Tambi yang ke 61.

Senin, 6 Agustus 2018 saya memperbaiki laporan data barang dan membuat laporan mutasi barang.

Selasa, 7 Agustus 2018 saya membuat laporan inventaris ruangan dan laporan detil barang inventaris di ruangan tertentu (Kartu Inventaris Ruangan).

Rabu 8 Agustus 2018 saya memperbaiki laporan detil barang inventaris (Kartu Inventaris Ruangan) dan membuat laporan penghapusan barang.

Kamis 9 Agustus 2018 saya masih melanjutkan membuat laporan. Saya merapikan tampilan laporan-laporan.

Jumat 10 Agustus 2018 kegiatan yang dilakukan setelah jalan sehat, makan bersama, dan kegiatan forum yaitu mengecek atau melakukan pengujian aplikasi secara *blacbox.* 

Sabtu 11 Agustus 2018 saya melakukan finalisasi dan *deploy* perangkat lunak.

Selasa 14 Agustus 2018 mengerjakan laporan kerja praktek.

Rabu 15 Agustus 2018 mengerjakan laporan kerja praktek.

Kamis 16 Agustus 2018 menginstal aplikasi ke komputer kantor dan berpamitan.

#### 2.2 Hasil Pekerjaan Secara Umum

Selama satu bulan melaksanakan kerja praktek, banyak pengalaman yang telah diperoleh. Penulis selalu mengikuti kegiatan senam, jalan sehat, dan juga olahraga yang diadakan setiap hari Jumat pagi. Di hari tersebut juga diadakan makan bersama dan kegiatan forum komunikasi dan informasi. Di dalam forum tersebut, penulis mendapat banyak ilmu, pengetahuan, dan wawasan baru. Penulis juga mengikuti acara *Touring* bersama karyawan PT Tambi unit Kantor Direksi dalam rangka Hut PT Tambi ke 61. Selain itu, penulis telah membantu dalam *entry* dan pembuatan laporan kendaraan bermotor roda 2 dan 4 untuk unit perkebunan Bedakah, Tambi, dan Tanjungsari. Penulis juga membantu memasukkan daftar inventaris ruangan untuk unit kantor direksi. Selain itu, penulis telah menyelesaikan pembuatan aplikasi inventaris kantor berbasis desktop yang diberi nama Simple Inventory sebagai *project* untuk kerja praktek dimana aplikasi tersebut diharapkan dapat memudahkan perusahaan dalam pembuatan laporan inventaris. *Tools* yang digunakan dalam pembuatan sistem tersebut yaitu Visual Studio 2012 dan menggunakan DBMS SQL Server 2012.

Fitur-fitur yang ada dalam aplikasi tersebut yaitu fitur untuk pengelolaan unit kerja, pengelolaan ruangan, pengelolaan kategori atau kelompok barang, serta pengelolaan data barang. Melalui sistem tersebut, petugas juga dapat menambahkan daftar inventaris berdasarkan ruangan tertentu serta melihat detail data barang yang ada di suatu ruangan. Terdapat juga fitur untuk mutasi/pemindahan barang yaitu memindahkan barang dari suatu ruangan ke ruangan lainnya. Kemudian terdapat fitur penghapusan barang ketika terjadi barang rusak, barang dijual, atau karena alasan-alasan tertentu penghentian pemakaian barang. Kemudian pengguna dapat melihat laporan inventaris kantor untuk periode tertentu, serta mencetak laporan dalam bentuk MS Word dan Excel.

15

## 2.3 Bukti Hasil Pekerjaan

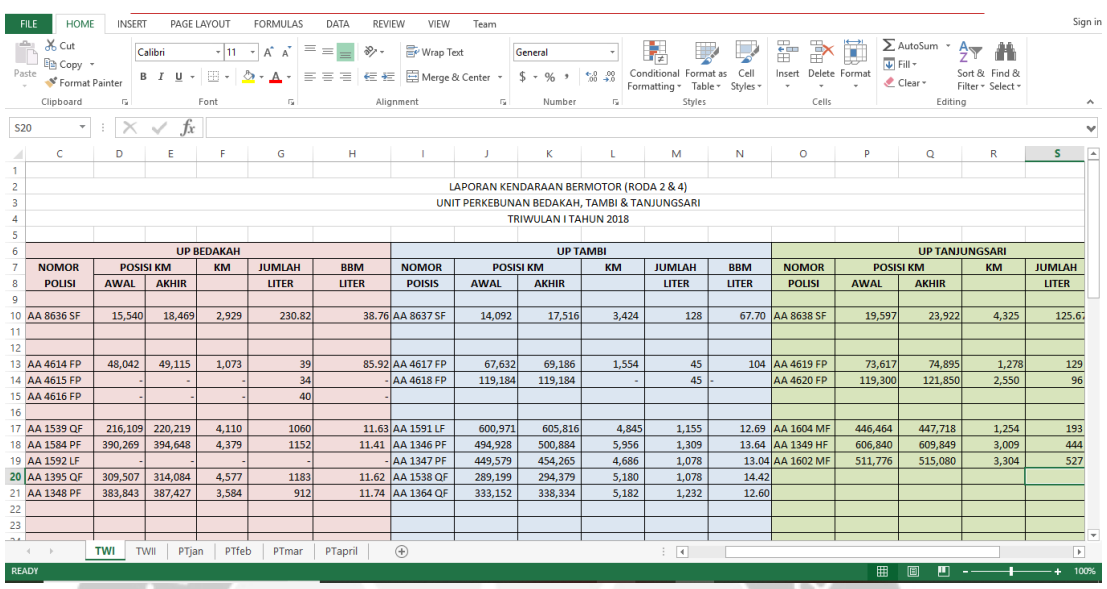

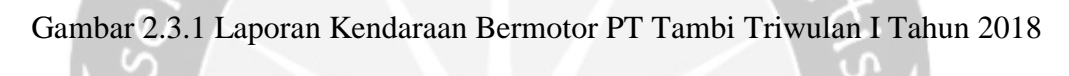

|                 | <b>FILE</b> | <b>HOME</b>                                       | <b>INSERT</b>                | PAGE LAYOUT |                              | <b>FORMULAS</b>                | DATA                           |                 | <b>REVIEW</b>              | VIEW | Team               |         |               |                                     |   |                                             |
|-----------------|-------------|---------------------------------------------------|------------------------------|-------------|------------------------------|--------------------------------|--------------------------------|-----------------|----------------------------|------|--------------------|---------|---------------|-------------------------------------|---|---------------------------------------------|
|                 | a.,         | of Cut<br>⊞a Copy   *                             | Arial                        |             | $-12$<br>$\scriptstyle\rm w$ | $A^{\uparrow}$ $A^{\uparrow}$  | $\equiv$<br>$\equiv$           | $\frac{1}{2}$ . | <b>F</b> Wrap Text         |      |                    | General |               |                                     |   | 累<br>≢                                      |
|                 | Paste       | Format Painter                                    |                              |             | - 또한                         | $\mathcal{D}$ + $\mathbf{A}$ + | $\equiv \equiv \equiv$         | 在 拓上            |                            |      | Merge & Center *   |         | $$ - 96 ^{+}$ | $\frac{6.0}{00}$ - $\frac{00}{2.0}$ |   | Conditional Forma:<br>Formatting *<br>Table |
|                 |             | Clipboard                                         | $\overline{\Gamma_{20}}$     | Font        |                              | 履                              |                                |                 | Alignment                  |      | Б.,                |         | Number        | $\overline{\Gamma_{21}}$            |   | Styles                                      |
|                 |             |                                                   |                              |             |                              |                                |                                |                 |                            |      |                    |         |               |                                     |   |                                             |
| C <sub>54</sub> |             | v<br>÷                                            |                              | fx          |                              |                                |                                |                 |                            |      |                    |         |               |                                     |   |                                             |
| A               | Α           |                                                   | B                            |             | c                            |                                | D                              |                 | Е                          |      | F                  |         | G             | н                                   | Т | J                                           |
| 1.              |             | PT PERKEBUNAN TAMBI                               |                              |             |                              |                                |                                |                 |                            |      |                    |         |               |                                     |   |                                             |
| 2               |             | <b>KANTOR DIREKSI</b>                             |                              |             |                              |                                |                                |                 |                            |      |                    |         |               |                                     |   |                                             |
| 3               |             |                                                   |                              |             |                              |                                |                                |                 |                            |      |                    |         |               |                                     |   |                                             |
| 4               |             |                                                   |                              |             |                              |                                | <b>DAFTAR INVENTARIS</b>       |                 |                            |      |                    |         |               |                                     |   |                                             |
| 5               |             |                                                   |                              |             |                              |                                |                                |                 |                            |      |                    |         |               |                                     |   |                                             |
| 6               | Ruang       |                                                   |                              |             | <b>Direktur Utama</b>        |                                |                                |                 |                            |      |                    |         |               |                                     |   |                                             |
| 7               |             | Unit Kerja                                        |                              |             | <b>Direksi</b>               |                                |                                |                 |                            |      |                    |         |               |                                     |   |                                             |
| 8               | <b>No</b>   |                                                   | Nama                         |             | Jumlah                       |                                | Nomor                          |                 | Keterangan /               |      | Harga              |         |               |                                     |   |                                             |
| 9               |             |                                                   | Barang/Kelompok              |             |                              |                                | Inventaris                     |                 | kondisi                    |      | <b>Rp</b>          |         |               |                                     |   |                                             |
| $10$ $A$        |             | <b>MEBELAIR</b>                                   |                              |             |                              |                                |                                |                 |                            |      |                    |         |               |                                     |   |                                             |
| 11              |             | 1 Meja Kerja                                      |                              |             | 1                            |                                | A.1a.1217.001                  |                 | <b>Baik</b>                |      | 500.000            |         |               |                                     |   |                                             |
| 12              |             | 2 Meja tamu coklat tua                            |                              |             | 3                            |                                | A.1d.1217.001-003              |                 | <b>Baik</b>                |      | 1,050,000          |         |               |                                     |   |                                             |
| 13              |             | 3 Meja komputer                                   |                              |             | 1                            |                                | A.1c.1217.001                  |                 | Baru                       |      | 350,000            |         |               |                                     |   |                                             |
| 14              |             | 4 Kursi putar                                     |                              |             | 1                            |                                | A.2b.1217.001                  |                 | Baru                       |      | 450,000            |         |               |                                     |   |                                             |
| 15              |             |                                                   | 5 Kursi Kerja (hadap) coklat |             | 3                            |                                | A.2a.1217.001-003              |                 | <b>Baik</b>                |      | 900,000            |         |               |                                     |   |                                             |
| 16              |             | 6 Kursi tamu/sofa                                 |                              |             | 5                            |                                | A.2e.1217.001-005              |                 | <b>Baik</b>                |      | 1.600.000          |         |               |                                     |   |                                             |
| 17<br>18        |             | 7 Almari arsip 4 pintu<br>8 Almari pendek sliding |                              |             | 1<br>1                       |                                | A.3a.1217.001<br>A.3a.1217.002 |                 | <b>Baik</b><br><b>Baik</b> |      | 350,000<br>150,000 |         |               |                                     |   |                                             |
| 19              |             | 9 Almari pendek 4 laci                            |                              |             | 1                            |                                | A.3a.1217.003                  |                 | <b>Baik</b>                |      | 100,000            |         |               |                                     |   |                                             |
| 20              |             | 10 Almari handuk                                  |                              |             | 2                            |                                | A.3a.1217.004-005              |                 | <b>Baik</b>                |      | 500,000            |         |               |                                     |   |                                             |
| 21              |             |                                                   |                              |             |                              |                                |                                |                 |                            |      |                    |         |               |                                     |   |                                             |
| $22$ $B$        |             | <b>ALAT TULIS KANTOR</b>                          |                              |             |                              |                                |                                |                 |                            |      |                    |         |               |                                     |   |                                             |
| 23              |             | 1 White Board                                     |                              |             | 1                            |                                | B.3.1217.001                   |                 | <b>Baik</b>                |      |                    | 50.000  |               |                                     |   |                                             |
| 24              |             | 2 Kalkulator                                      |                              |             | 1                            |                                | B.5.1217.001                   |                 | <b>Baik</b>                |      |                    | 45.000  |               |                                     |   |                                             |
| 25              |             | 3 Stepler                                         |                              |             | 1                            |                                | B.6e.1217.001                  |                 | <b>Baik</b>                |      |                    | 20,000  |               |                                     |   |                                             |
| 26              |             | 4 Tempat pensil                                   |                              |             | 1                            |                                | B.6d.1217.001                  |                 | <b>Baik</b>                |      |                    | 10,000  |               |                                     |   |                                             |
|                 | ٠           | $\cdots$                                          | Kabag Produksi               |             | Kabag Pemasaran              |                                | Pemasaran                      |                 | Adm. SDM                   |      | Tata Usaha         |         | R.Koperasi    | <b>Bendahara</b>                    |   | <b>Kabag SDN</b>                            |
| <b>READY</b>    |             |                                                   |                              |             |                              |                                |                                |                 |                            |      |                    |         |               |                                     |   |                                             |

Gambar 2.3.2 Laporan Inventaris PT Perkebunan Tambi Kantor Direksi

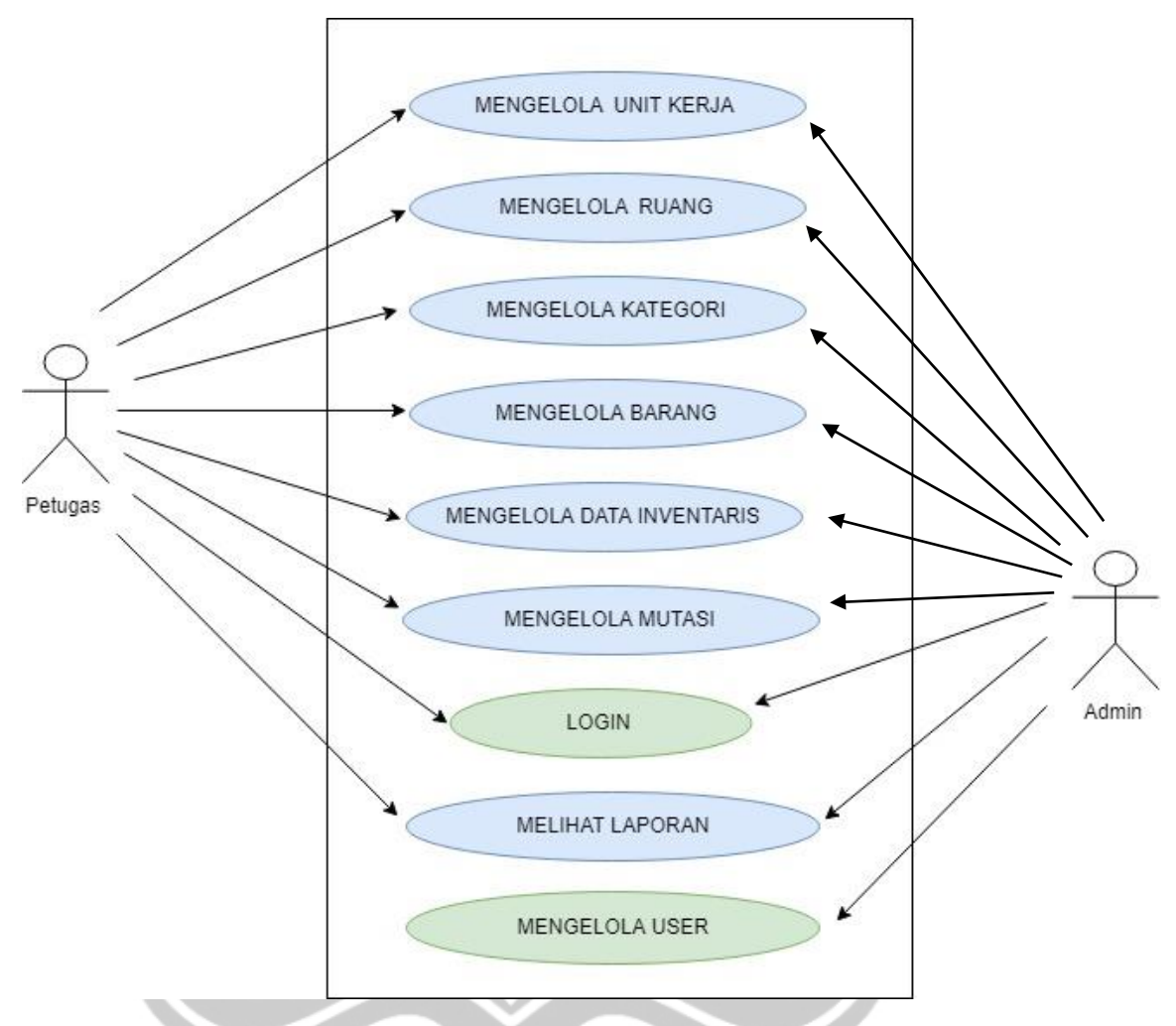

Gambar 2.3.3 Usecase Diagram Aplikasi Simple Inventory

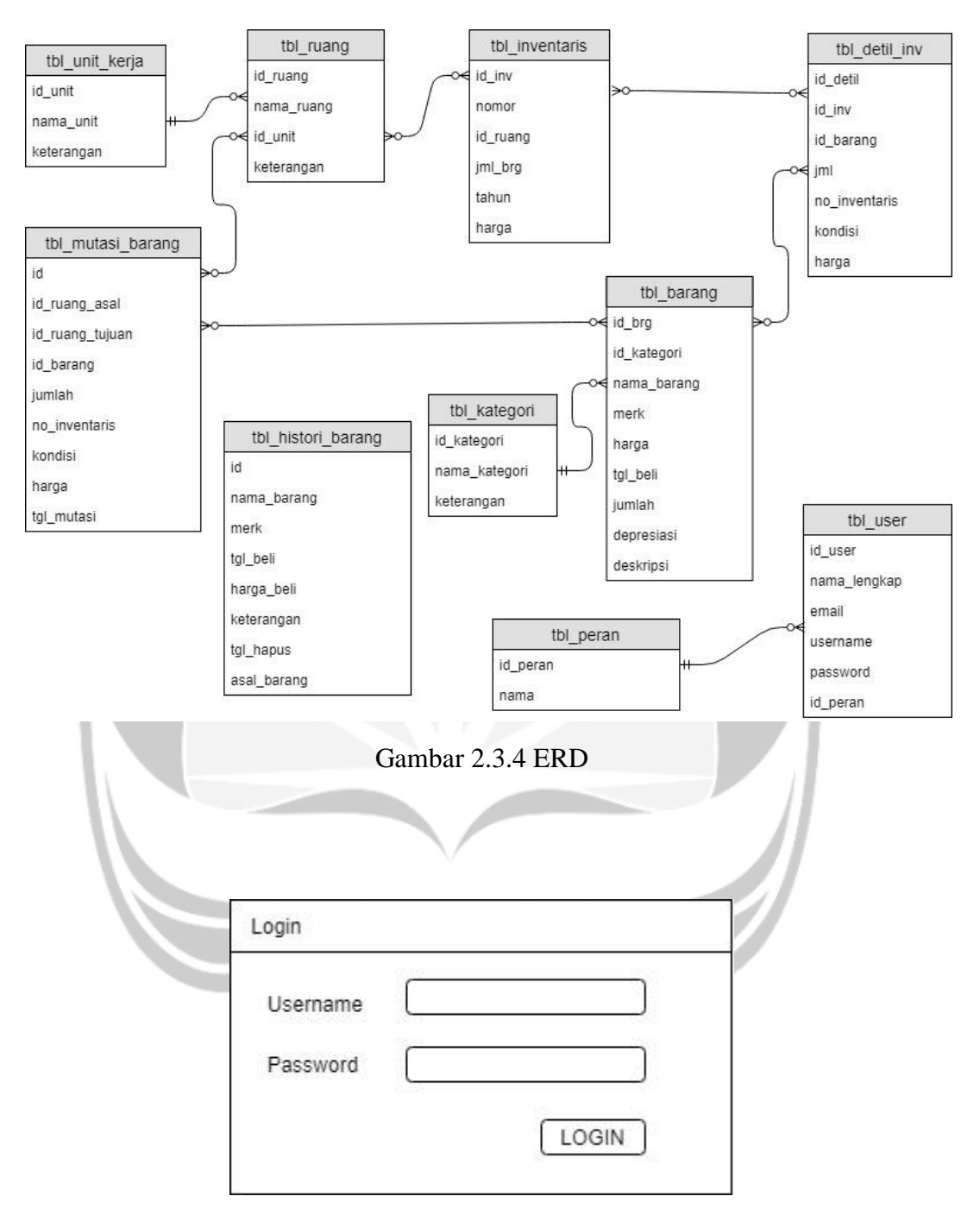

Gambar 2.3.5 Mockup Login

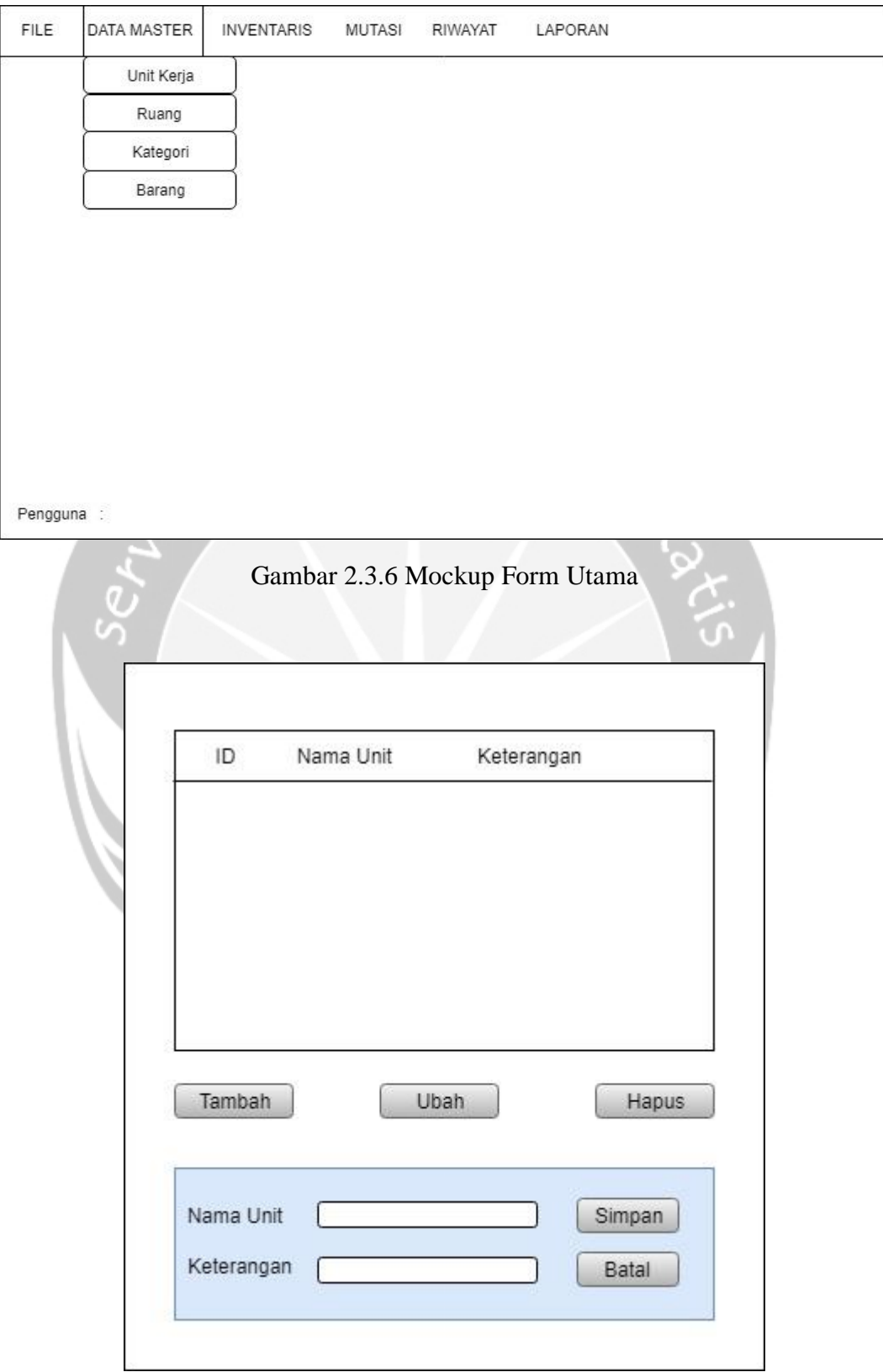

Gambar 2.3.7 Mockup Form Pengelolaan Unit Kerja

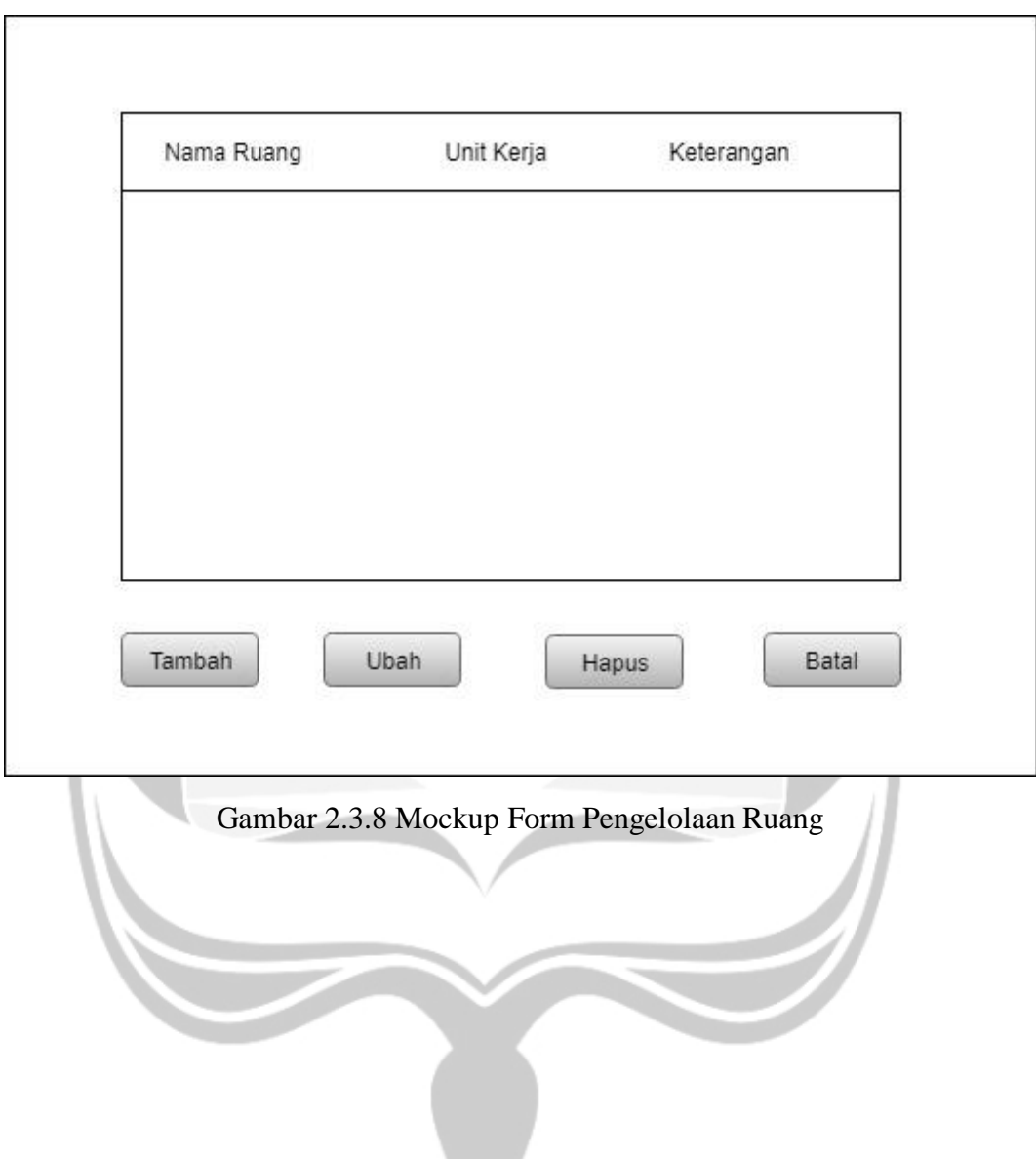

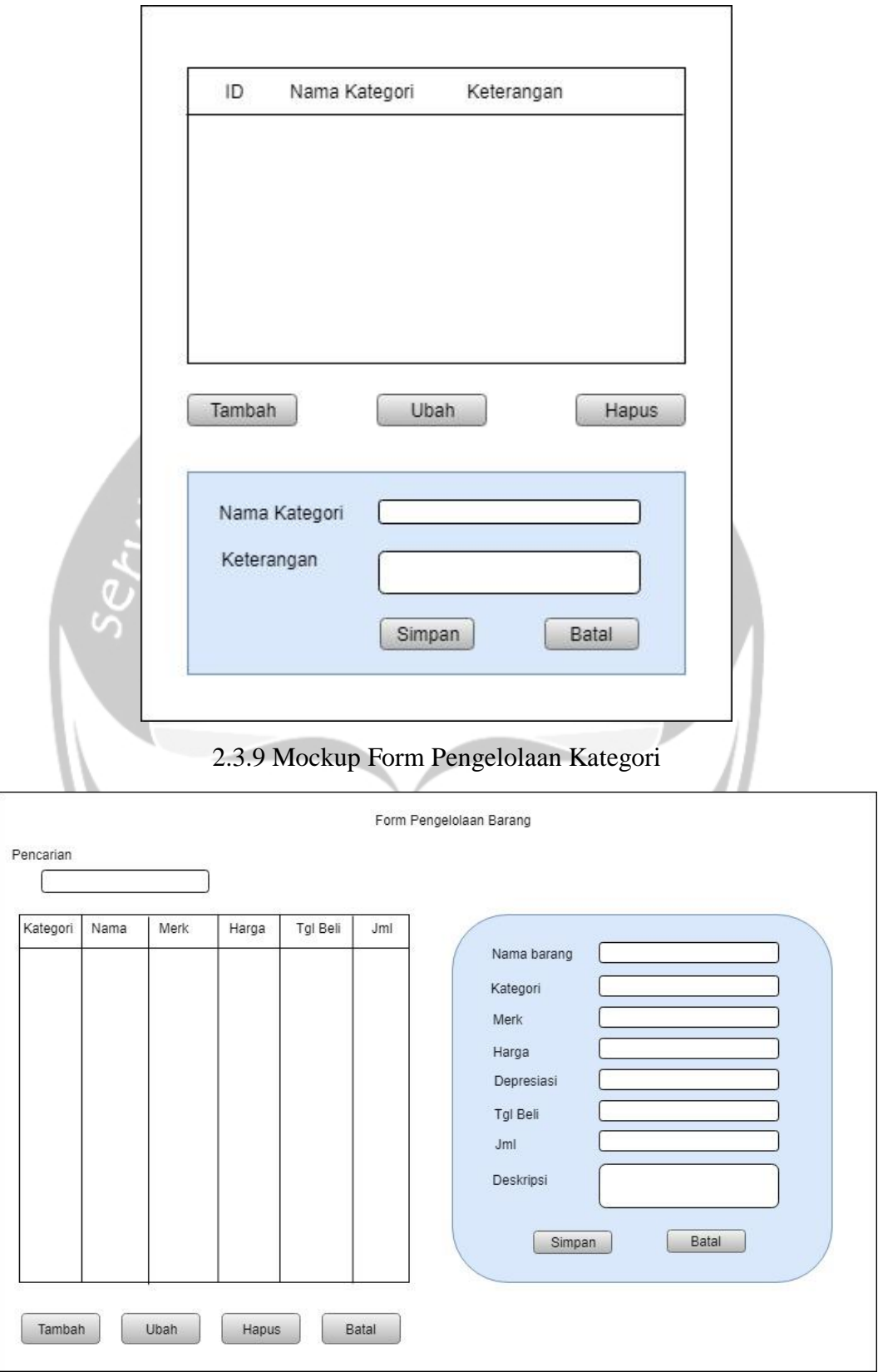

Gambar 2.3.10 Mockup Pengelolaan Data Barang

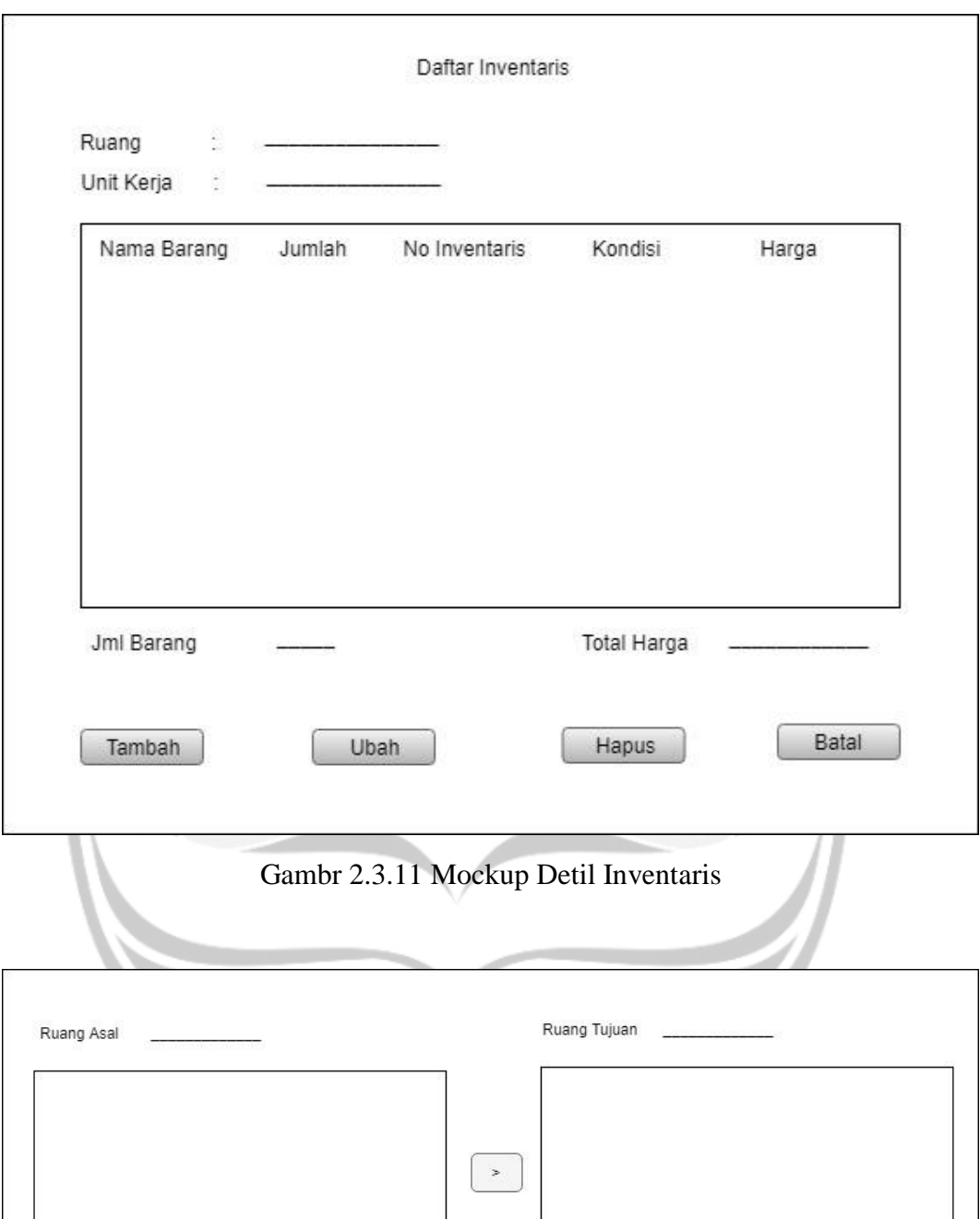

Gambar 2.3.12 Mockup Mutasi Barang

Proses Mutasi

 $\prec$ 

Batal

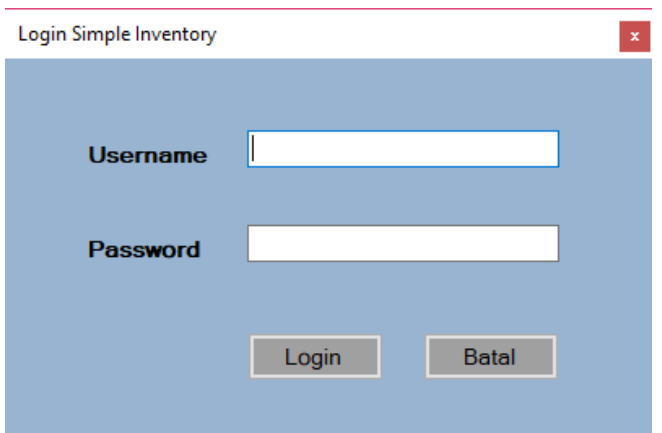

Gambar 2.3.13 Halaman Login ke Aplikasi Simple Inventory

Terdapat dua *role* ketika *login* yaitu sebagai admin dan sebagai petugas. Ketika ingin menambahkan pengguna baru, *reset password* pengguna, atau menghapus pengguna, maka hanya dapat dilakukan oleh admin.

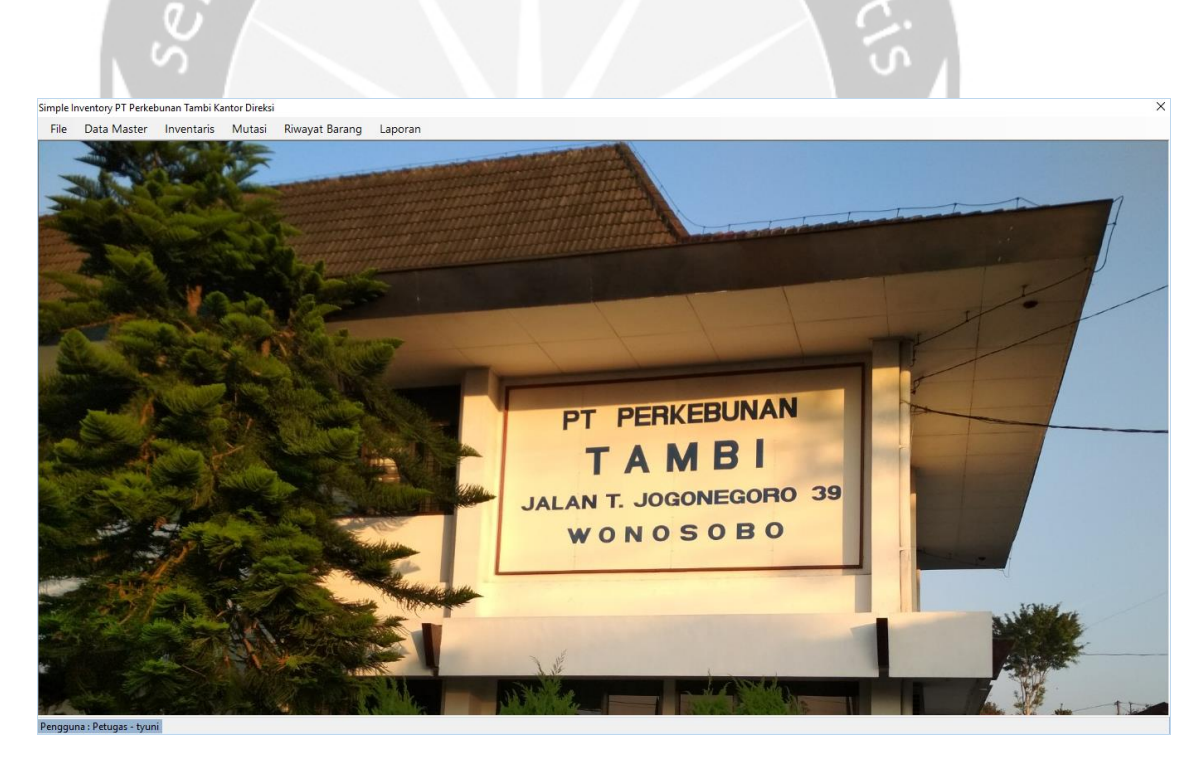

Gambar 2.3.14 Tampilan Halaman Utama Aplikasi Simple Inventory

Simple Inventory PT Perkebunan Tambi Kantor Direksi

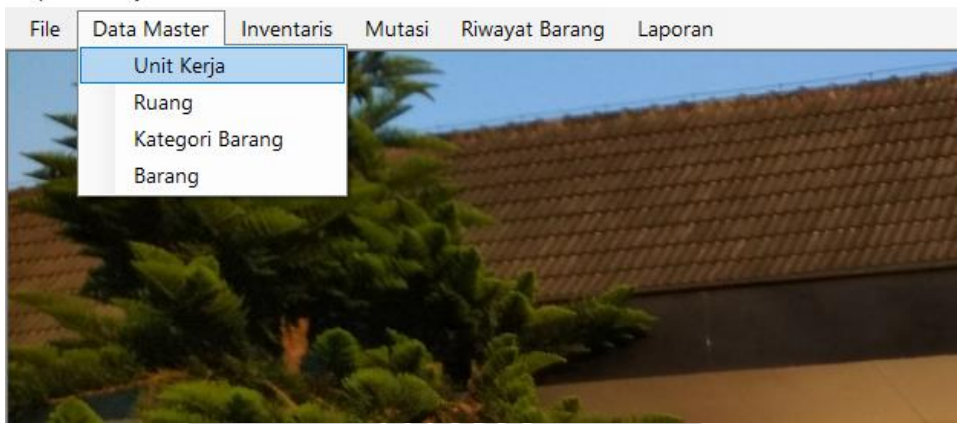

Gambar 2.3.15 Tampilan Daftar Menu pada Aplikasi Simple Inventory

Pada Halaman Utama terdapat 6 menu yaitu menu File, Data Master, Inventaris, Mutasi, Riwayat Barang, dan menu Laporan. Jika *login* sebagai admin, maka ada tambahan menu yaitu User untuk menambahkan pengguna baru, menghapus pengguna dan *reset password* pengguna*.* Pada menu File terdapat sub menu untuk Logout dan Exit. Pada Data Master terdapat empat sub menu yaitu untuk mengelola unit kerja, mengelola data ruang, kategori barang, serta mengelola data barang. Menu Inventaris untuk mengelola daftar inventaris dan detil barang inventaris pada ruangan tertentu. Menu Mutasi untuk mengelola mutasi barang yaitu memindahkan barang dari satu ruang ke ruangan yang lain. Menu Riwayat Barang untuk melihat data barang yang sudah dihapus atau tidak dipakai lagi. Dan menu laporan untuk melihat laporan-laporan seperti laporan data barang, laporan inventaris semua ruang, laporan kartu inventaris ruangan, laporan mutasi, dan laporan penghapusan barang.

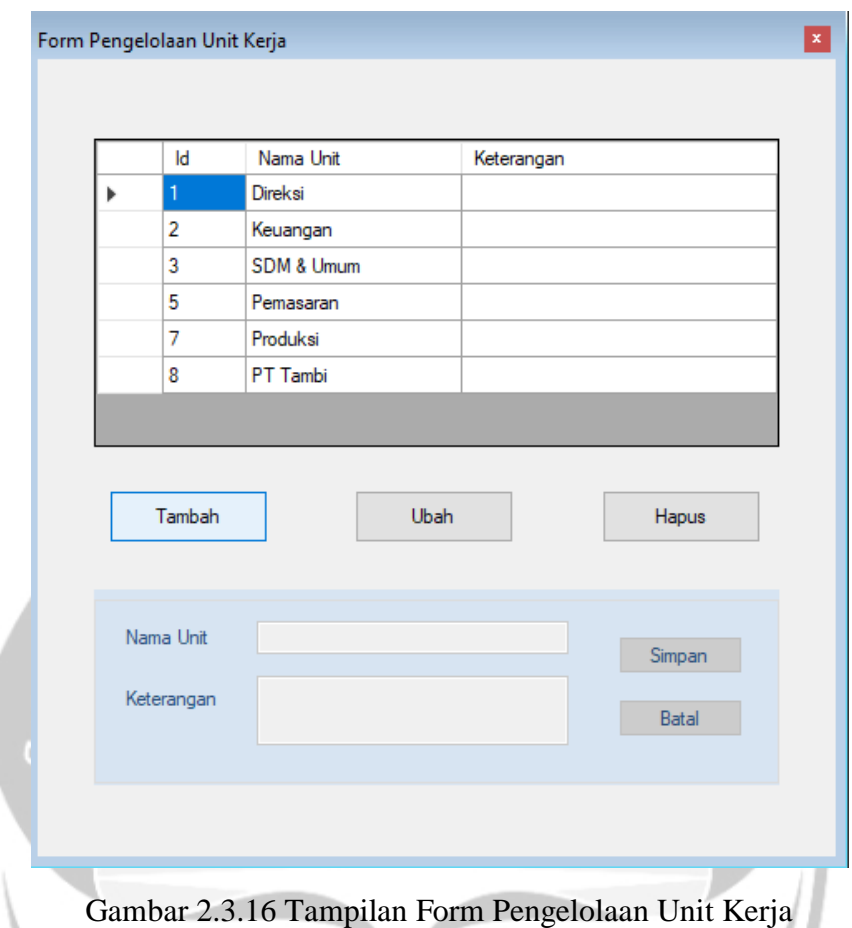

Form Unit Kerja digunakan untuk menambahkan, mengubah, ataupun menghapus data unit kerja yang ada di PT Perkebunan Tambi unit kantor direksi.

Untuk menambahkan data baru, petugas dapat meng-klik tombol Tambah dan form dibawah datagrid akan aktif / *enable.* Begitu juga ketika akan mengubah data, petugas meng-klik tombol Ubah. Untuk menghapus unit kerja, ketika data yang akan dihapus masih memiliki relasi dengan data ruangan, maka unit kerja tersebut tidak dapat dihapus.

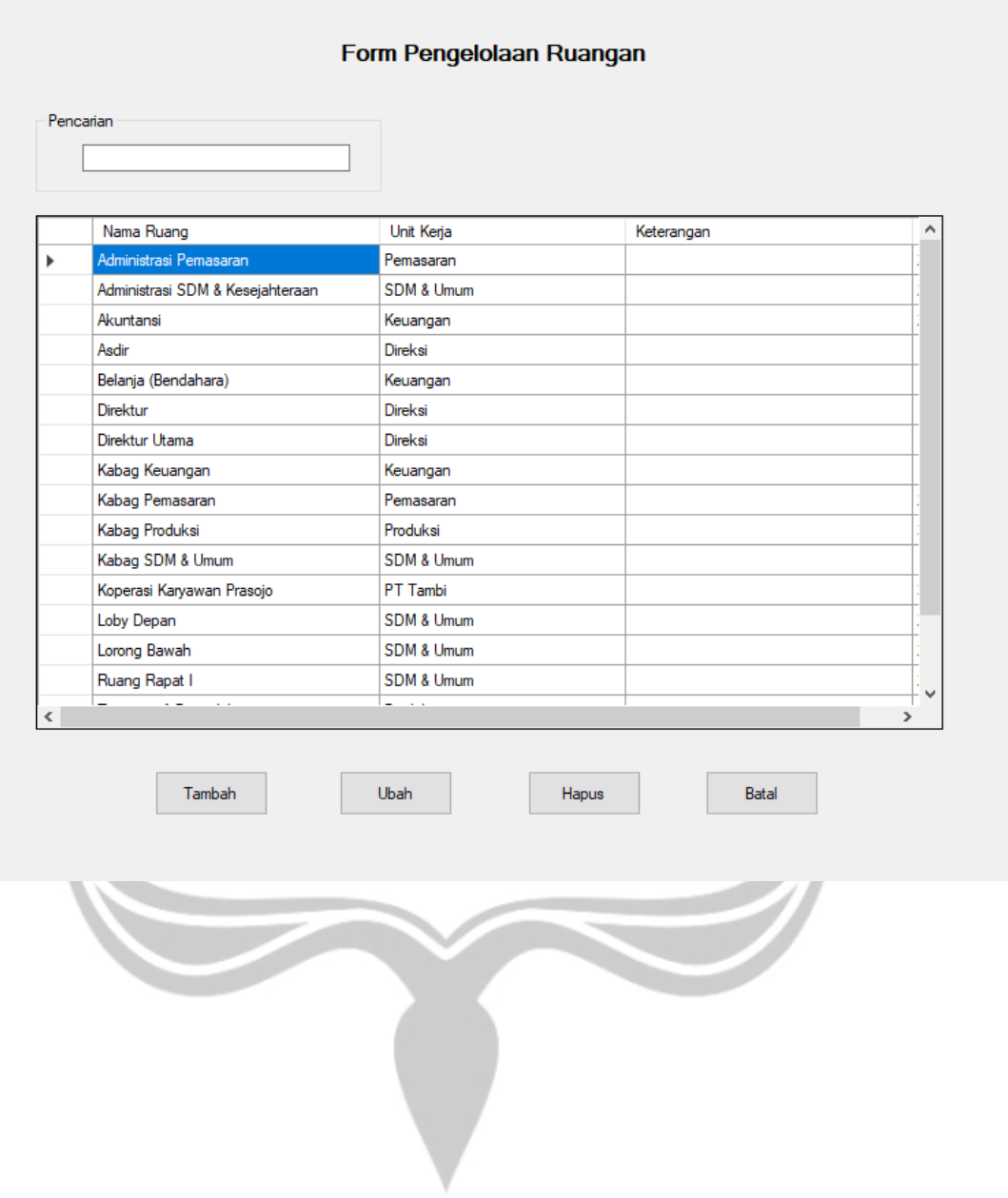

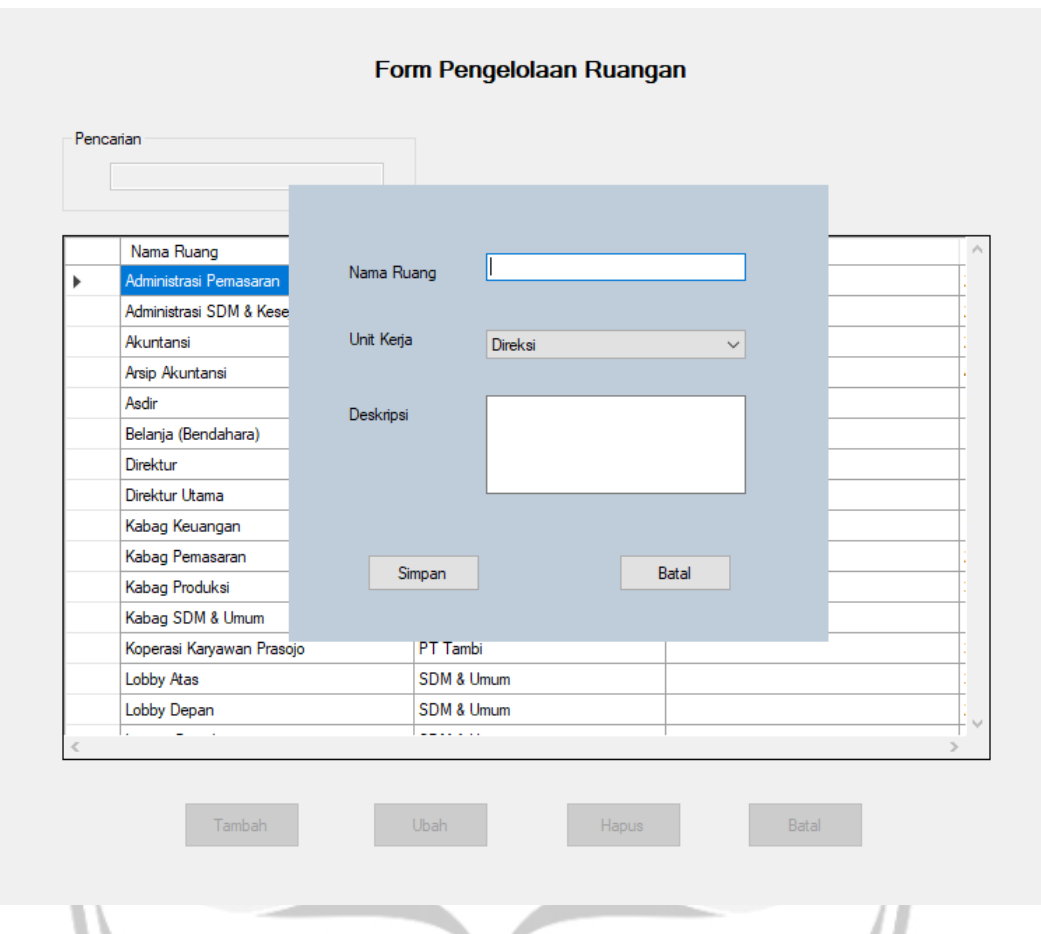

Gambar 2.3.17 Tampilan Form Pengelolaan Data Ruang

Form pengelolaan ruangan digunakan untuk mengelola data ruangan yang ada di kantor direksi yaitu untuk menambahkan, mengubah, serta menghapus data suatu ruangan. Setiap ruangan yang terdaftar memiliki unit kerja. Untuk menambahkan data baru ataupun mengubah data, petugas harus meng-klik tombol Tambah / Ubah untuk memanggil *user control* yang digunakan untuk melakukan proses penambahan atau pengubahan data.

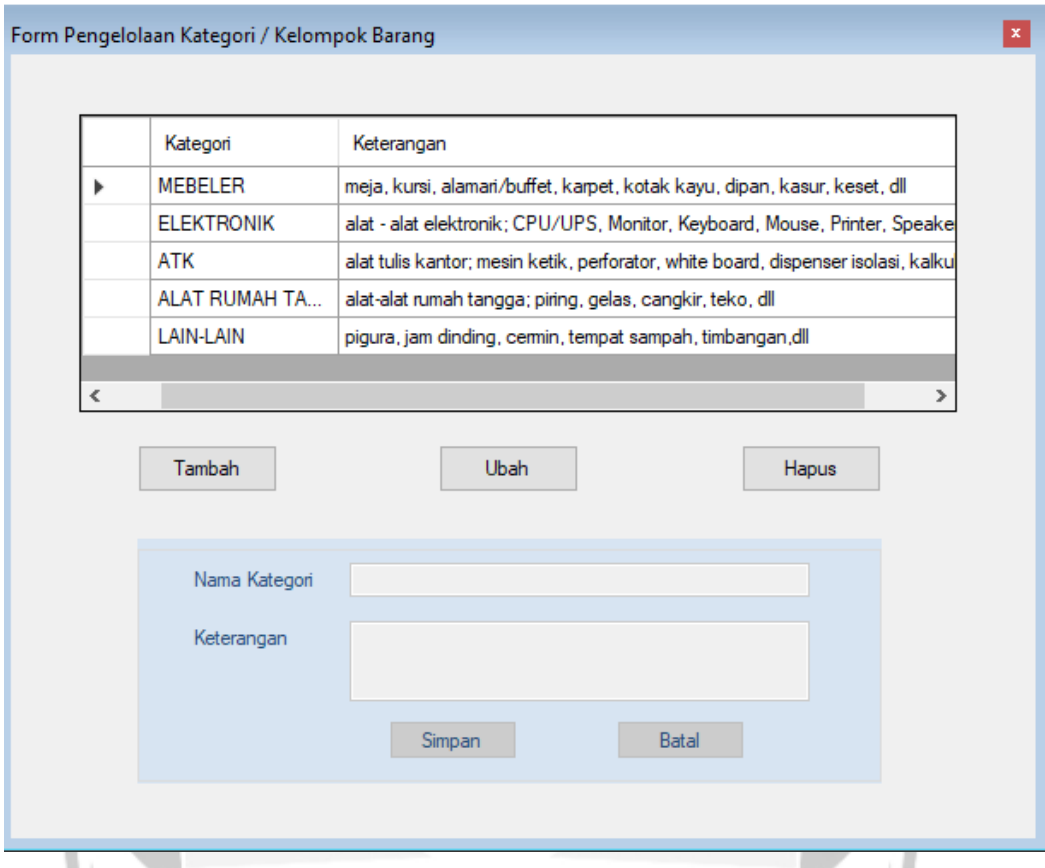

Gambar 2.3.18 Tampilan Form Pengelolaan Kategori Barang

Form kategori digunakan untuk mengelola data kategori atau kelompok barang. Pada form tersebut, petugas dapat menambahkan kategori baru, mengubah, serta dapat mengapus kategori tersebut. Tetapi ketika akan menghapus kategori dan data kategori tersebut masih terhubung dengan data barang, maka kategori tersebut tidak dapat dihapus.

|                          | Pencarian         |                            |      |            |               |                  |                |                           |       |
|--------------------------|-------------------|----------------------------|------|------------|---------------|------------------|----------------|---------------------------|-------|
|                          |                   |                            |      |            |               |                  |                |                           |       |
|                          | Kategori          | Nama Barang                | Merk | Harga Beli |               | Nama Barang      |                |                           |       |
| $\blacktriangleright$    | <b>ATK</b>        | <b>White Board</b>         |      | 50000      |               |                  |                |                           |       |
|                          | <b>ATK</b>        | Kalkulator                 |      | 45000      |               | Kategori         | <b>MEBELER</b> |                           |       |
|                          | <b>ATK</b>        | Stepler                    |      | 20000      |               |                  |                |                           |       |
|                          | <b>ATK</b>        | <b>Tempat Pensil</b>       |      | 10000      |               | Merk             |                |                           |       |
|                          | <b>ATK</b>        | <b>Tempat Map</b>          |      | 10000      |               | Harga            |                |                           |       |
|                          | <b>ATK</b>        | Gunting                    |      | 10000      |               |                  |                |                           |       |
|                          | <b>ATK</b>        | Dispenser Isolasi          |      | 25000      | ž             | Depresiasi       |                | % (Persen)                |       |
|                          | <b>ATK</b>        | Perforator                 |      | 20000      | ž             |                  |                | Thursday, August 16, 2018 | Ov    |
|                          | <b>ATK</b>        | Penggaris                  |      | 10000      | t             | Tanggal Beli     |                |                           |       |
|                          | <b>ATK</b>        | Stempel                    |      | 50000      | ž             | Jumlah           |                |                           |       |
|                          | <b>ATK</b>        | <b>Bantalan Stempel</b>    |      | 25000      | Z             |                  |                |                           |       |
|                          | <b>ATK</b>        | <b>Tempat File Plastik</b> |      | 15000      | ž             | Deskripsi Barang |                |                           |       |
|                          | <b>ELEKTRONIK</b> | Telephone                  |      | 200000     |               |                  |                |                           |       |
|                          | <b>ELEKTRONIK</b> | Monitor                    |      | 800000     |               |                  |                |                           |       |
|                          | <b>ELEKTRONIK</b> | <b>CPU</b>                 |      | 600000     |               |                  |                |                           |       |
|                          | <b>ELEKTRONIK</b> | Keyboard                   |      | 20000      |               |                  | Simpan         |                           | Batal |
|                          | <b>ELEKTRONIK</b> | Mouse                      |      | 25000      | $\checkmark$  |                  |                |                           |       |
| $\overline{\phantom{a}}$ |                   |                            |      |            | $\rightarrow$ |                  |                |                           |       |

Gambar 2.3.19 Tampilan Form Pengelolaan Data Barang

Form pengelolaan data barang digunakan untuk menambahkan barang baru, mengubah data barang, dan juga untuk menghapus barang. Data barang tidak bisa dihapus jika masih digunakan atau masih berada di ruangan tertentu.

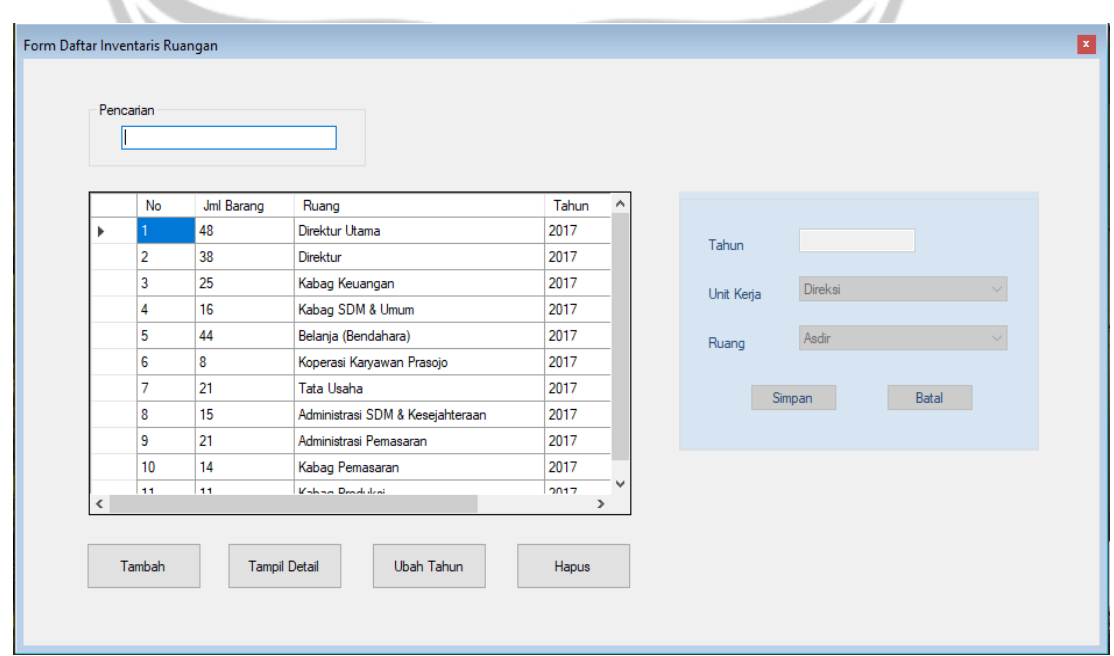

Gambar 2.3.20 Tampilan Form Pengelolaan Daftar Inventaris

Pada form pengelolaan invetaris, petugas dapat menambahkan daftar inventaris di suatu ruangan pada tahun tertentu. Kemudian dapat melihat detil barang yang ada di ruangan tersebut. Petugas dapat menambahkan barang di ruang yang sudah terdaftar. Barang-barang yang ada di ruangan tersebut juga dapat di hapus. Dan ketika terjadi penghapusan barang, maka data barang tersebut akan masuk pada tabel penghapusan barang dan dapat dilihat pada laporan penghapusan barang.

 $lumbi<sub>b</sub>$ 

| Ruang<br>Unit Kerja | Direktur Utama<br>Direksi  |        |                   |                    |          |         |
|---------------------|----------------------------|--------|-------------------|--------------------|----------|---------|
|                     |                            |        |                   |                    |          |         |
|                     | Nama Barang                | Jumlah | No Inventaris     | Kondisi            | Harga    |         |
| r                   | Meja Kerja                 | 1.     | A 1a 1217.001     | Baik               | 500000   |         |
|                     | Meja Tamu Coklat Tua       | 3      | A.1d.1217.001-003 | Baik               | 1050000  |         |
|                     | Meja Komputer              | 1      | A.1c.1217.001     | Baru               | 350000   |         |
|                     | Kursi Putar                | 1      | A.2b.1217.001     | Baru               | 450000   |         |
|                     | Kursi Kerja (Hadap) Coklat | 3      | A.2a.1217.001-003 | <b>Baik</b>        | 900000   |         |
|                     | Kursi Tamu / sofa          | 5      | A.2e.1217.001-005 | Baik               | 1600000  |         |
|                     | Almari Arsip 4 Pintu       | 1      | A.3a.1217.001     | Baik               | 350000   |         |
|                     | Almari Pendek Sliding      | 1      | A.3a.1217.002     | Baik               | 150000   |         |
|                     | Almari Pendek 4 Laci       | 1      | A.3a.1217.003     | Baik               | 100000   |         |
|                     | Almari Handuk              | 2      | A.3a.1217.004-005 | Baik               | 500000   |         |
|                     | <b>White Board</b>         | 1      | B.3.1217.001      | Baik               | 50000    |         |
|                     | Kalkulator                 | 1.     | B.5.1217.001      | Baik               | 45000    |         |
|                     | Stepler                    | 1      | B.6e.1217.001     | Baik               | 20000    |         |
|                     | <b>Tempat Pensil</b>       | 1      | B.6d.1217.001     | Baik               | 10000    |         |
| $\,<\,$             |                            |        |                   |                    |          | $\,>\,$ |
|                     | Jumlah Barang<br>48        |        |                   | <b>Total Harga</b> | 10525000 |         |

Gambar 2.3.21 Tampilan Detil Barang Invetaris di Ruangan Tertentu

Pada tampilan form detil terdapat informasi nama ruang, unit kerja, data barang apa saja yang ada di ruang tersebut, jumlah keseluruhan barang, serta total harganya.

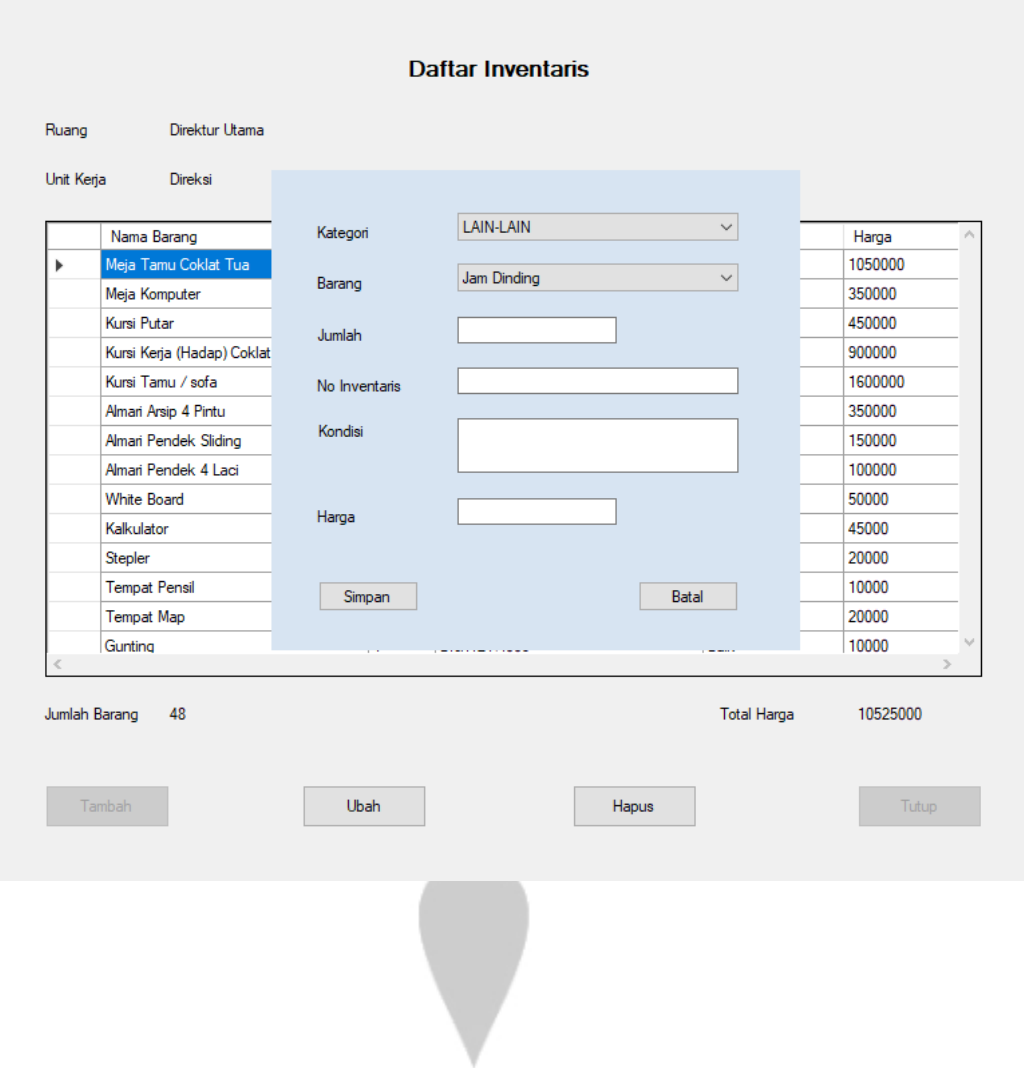

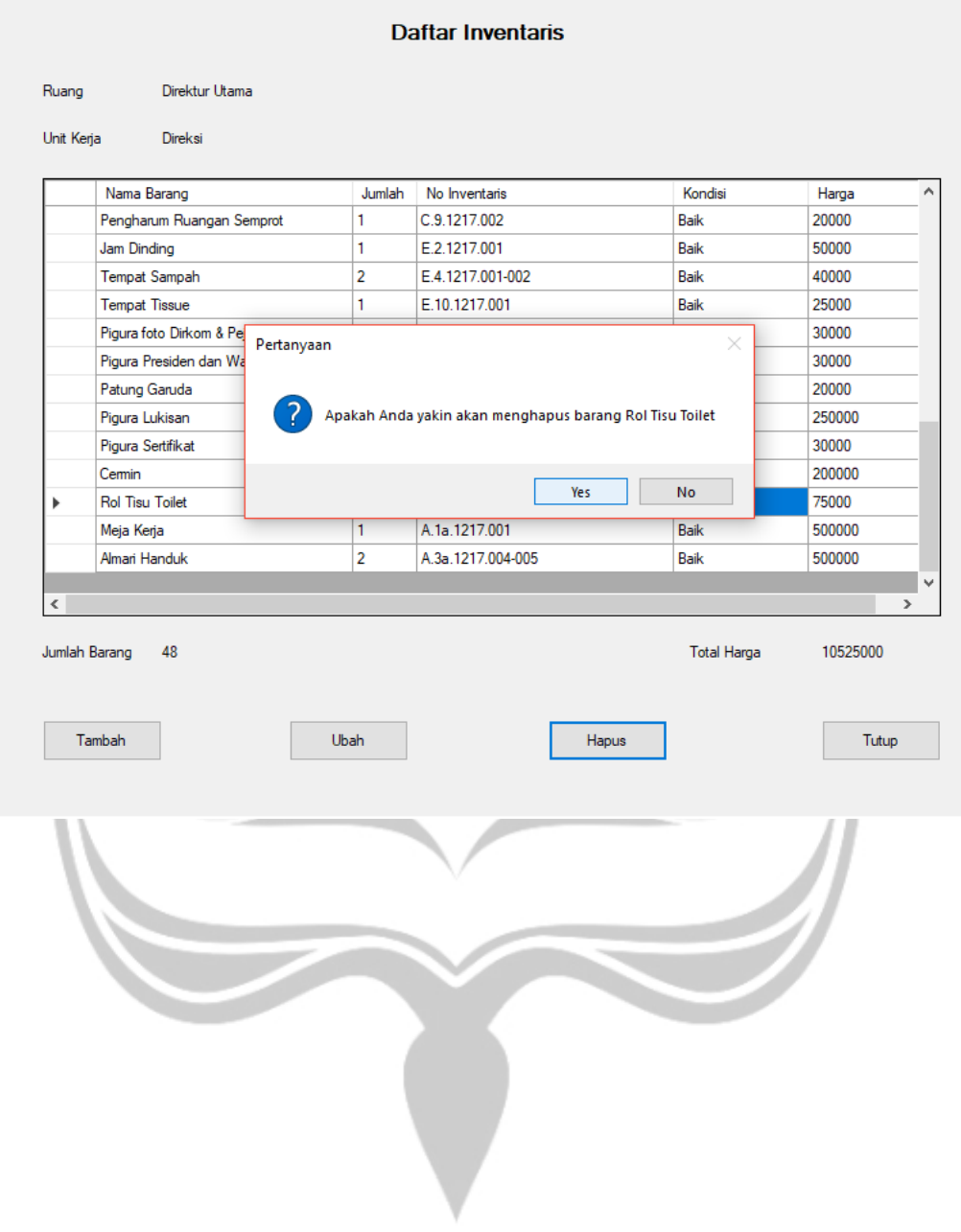

|         | Ruang Asal       |                |                  |               |              | Ruang Tujuan     |       |               |
|---------|------------------|----------------|------------------|---------------|--------------|------------------|-------|---------------|
|         | nama_ruang       | tahun          | harga            |               |              | nama_ruang       | tahun | harga         |
|         | Direktur Utama   | 2017           | 10525000         |               |              | Direktur Utama   | 2017  | 10525000      |
|         | <b>Direktur</b>  | 2017           | 11700000         |               |              | Direktur         | 2017  | 11700000      |
| Þ       | Kabag Keuangan   | 2017           | 5765000          |               |              | Kabag Keuangan   | 2017  | 5765000       |
|         | Kabag SDM & U    | 2017           | 2565000          |               |              | Kabag SDM & U    | 2017  | 2565000       |
|         | Belanja (Bendah  | 2017           | 15010000         |               |              | Belanja (Bendah  | 2017  | 15010000      |
|         | Koperasi Karyaw  | 2017           | 900000           |               |              | Koperasi Karyaw  | 2017  | 900000        |
|         | Tata Usaha       | 2017           | 2225000          |               |              | Tata Usaha       | 2017  | 2225000       |
|         | Administrasi SDM | 2017           | 3000000          |               |              | Administrasi SDM | 2017  | 3000000       |
|         | Administrasi Pem | 2017           | 3375000          |               |              | Administrasi Pem | 2017  | 3375000       |
|         | Kabag Pemasaran  | 2017           | 2075000          |               |              | Kabag Pemasaran  | 2017  | 2075000       |
|         | Kabag Produksi   | 2017           | 1230000          |               |              | Kabag Produksi   | 2017  | 1230000       |
| $\,<\,$ |                  |                |                  | $\rightarrow$ | $\checkmark$ |                  |       | $\rightarrow$ |
|         | Ruang Asal       | Kabag Keuangan |                  |               | 2017         |                  |       | Lanjut        |
|         | Ruang Tujuan     |                | Kabag SDM & Umum |               | 2017         |                  |       | Batal         |

Gambar 2.3.22 Tampilan Pengelolaan Mutasi

Form pengelolaan mutasi digunakan apabila terjadi pemindahan barang dari suatu ruangan ke ruangan yang lain. Untuk melakukan mutasi barang, petugas harus menentukan ruang asal dan ruang tujuannya terlebih dahulu. Kemudian akan muncul data-data barang dari ruangan tersebut yang kemudian dapat dipindahkan dari ruang asal ke ruang tujuan.

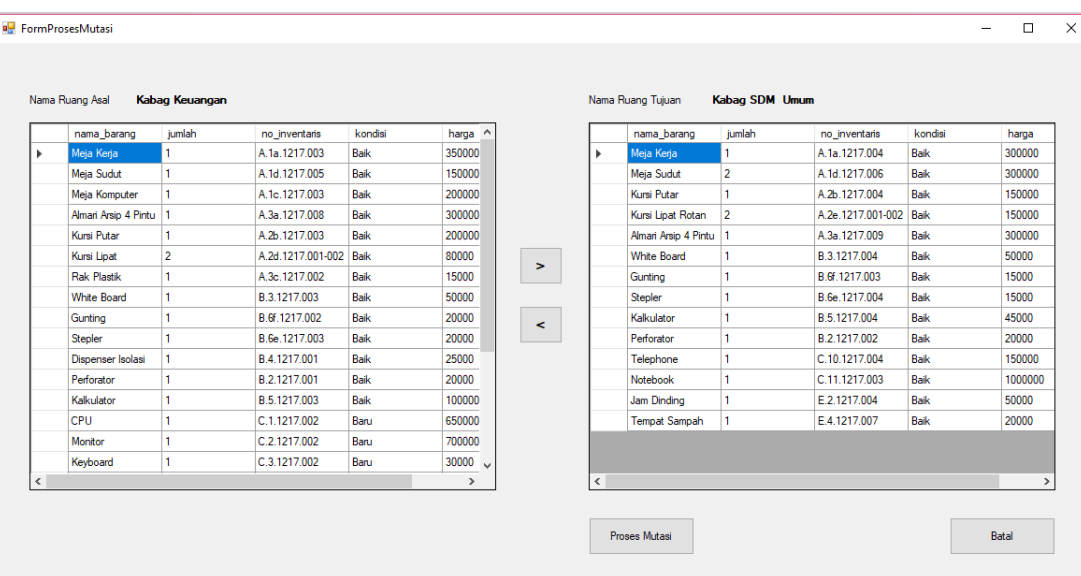

Gambar 2.3.23 Tampilan Proses Mutasi

Setelah proses mutasi berhasil, maka data mutasi dapat dilihat pada laporan mutasi barang.

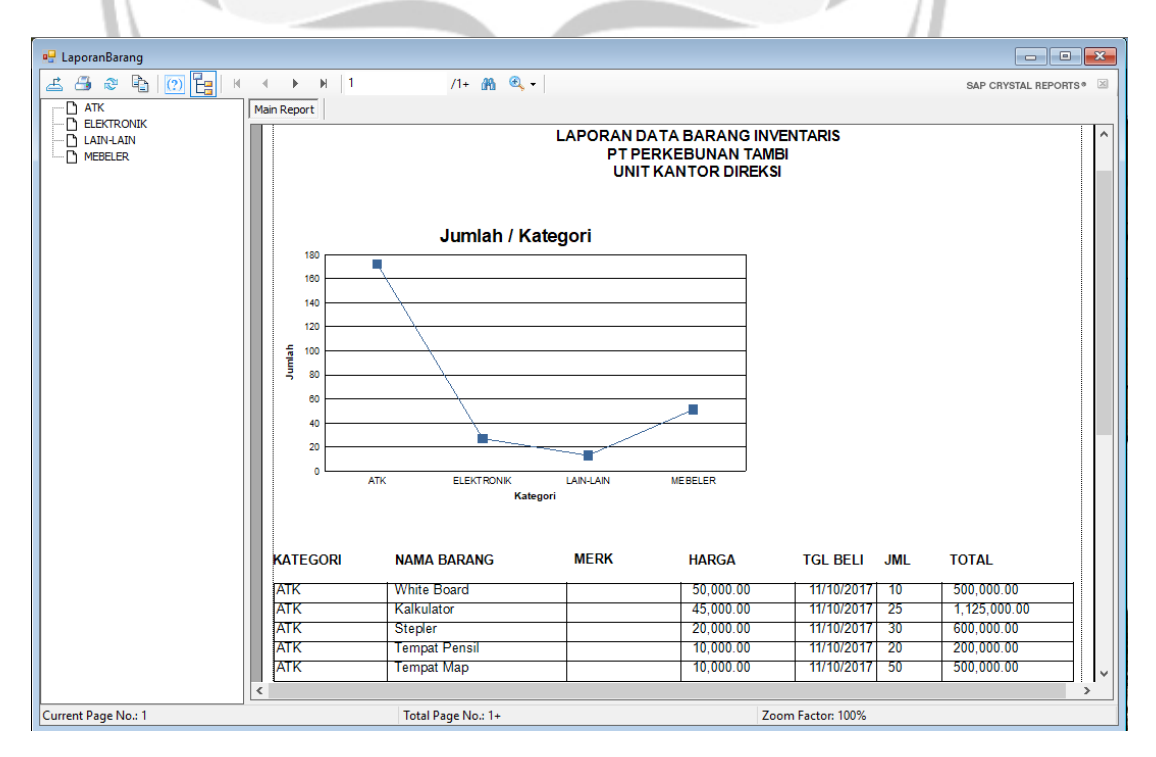

Gambar 2.3.24 Tampilan Laporan Data Barang

| Simple Inventory PT Perkebunan Tambi Kantor Direksi - [laporanlnv] |                       |                |                                              |                                     |                   |                   | $\times$             |
|--------------------------------------------------------------------|-----------------------|----------------|----------------------------------------------|-------------------------------------|-------------------|-------------------|----------------------|
| File Data Master Inventaris Mutasi                                 |                       | Riwayat Barang | Laporan                                      |                                     |                   |                   | - 8 x                |
| 1900 0 0 1 x x x                                                   | $H$  1<br>Main Report |                | $1 - 26$ $9 - 1$                             |                                     |                   |                   | SAP CRYSTAL REPORTS® |
|                                                                    |                       |                | PT PERKEBUNAN TAMBI<br><b>KANTOR DIREKSI</b> | <b>LAPORAN</b><br><b>INVENTARIS</b> |                   |                   | $\hat{\phantom{a}}$  |
|                                                                    |                       | <b>NO</b>      | <b>RUANG</b>                                 | <b>TAHUN</b>                        | <b>JML BARANG</b> | <b>TOTAL</b>      |                      |
|                                                                    |                       | 1              | <b>Direktur Utama</b>                        | 2017                                | 48                | 10.525.000.00     |                      |
|                                                                    |                       | $\overline{2}$ | <b>Direktur</b>                              | 2017                                | 38                | 11,700,000.00     |                      |
|                                                                    |                       | 3              | Kabag Keuangan                               | 2017                                | 25                | 5,765,000.00      |                      |
|                                                                    |                       | 4              | Kabag SDM & Umum                             | 2017                                | 16                | 2.565.000.00      |                      |
|                                                                    |                       | 5              | Belanja (Bendahara)                          | 2017                                | 44                | 15,010,000.00     |                      |
|                                                                    |                       | 6              | Koperasi Karyawan Prasojo                    | 2017                                | 8                 | 900,000.00        |                      |
|                                                                    |                       | 7              | <b>Tata Usaha</b>                            | 2017                                | 21                | 2.225.000.00      |                      |
|                                                                    |                       | 8              | Administrasi SDM & Kesejahteraan             | 2017                                | 15                | 3,000,000.00      |                      |
|                                                                    |                       | 9              | Administrasi Pemasaran                       | 2017                                | 21                | 3.375.000.00      |                      |
|                                                                    |                       | 10             | Kabag Pemasaran                              | 2017                                | 14                | 2.075.000.00      |                      |
|                                                                    |                       | 11             | Kabag Produksi                               | 2017                                | 11                | 1,230,000.00      |                      |
|                                                                    |                       |                |                                              |                                     | 261               | 58,370,000.00     |                      |
|                                                                    |                       |                |                                              |                                     |                   |                   |                      |
|                                                                    |                       |                |                                              |                                     |                   |                   |                      |
|                                                                    |                       |                |                                              |                                     |                   |                   |                      |
|                                                                    |                       |                |                                              |                                     |                   |                   | $\checkmark$         |
| Current Page No.: 1                                                |                       |                | Total Page No.: 1                            |                                     |                   | Zoom Factor: 100% |                      |
| Pengguna : Petugas - tyuni                                         |                       |                |                                              |                                     |                   |                   |                      |

Gambar 2.3.25 Tampilan Laporan Data Inventaris Semua Ruang

τn

v.

| <sup>a</sup> LaporanKIR                                   |                                                          |                |                              |                            |                           |                      |
|-----------------------------------------------------------|----------------------------------------------------------|----------------|------------------------------|----------------------------|---------------------------|----------------------|
|                                                           |                                                          |                |                              |                            |                           |                      |
| Direktur Utama<br>Nama Ruang                              | 2017<br>$\checkmark$<br>Tahun                            | $\vee$         | Cari                         |                            |                           |                      |
| $\boxed{2}$ $\boxed{3}$<br>t.<br>8<br>$\mathbb{R}^2$<br>占 | $\rightarrow$ $\rightarrow$ $\rightarrow$ $\parallel$ 1  | $1 - 20 - 1$   |                              |                            |                           | SAP CRYSTAL REPORTS® |
| $\angle$ Apply $\times$ Delete                            | <b>Main Report</b>                                       |                |                              |                            |                           |                      |
|                                                           |                                                          |                |                              |                            |                           |                      |
|                                                           |                                                          |                |                              |                            |                           |                      |
|                                                           | <b>PT PERKEBUNAN TAMBI</b>                               |                |                              |                            |                           |                      |
|                                                           | <b>KANTOR DREKSI</b>                                     |                |                              |                            |                           |                      |
|                                                           |                                                          |                |                              |                            |                           |                      |
|                                                           |                                                          |                | <b>DAFTAR INVENTARIS</b>     |                            |                           |                      |
|                                                           |                                                          |                |                              |                            |                           |                      |
|                                                           |                                                          |                |                              |                            |                           |                      |
|                                                           | $\mathcal{A}_{\mathcal{A}}$<br>Ruang                     | Direktur Utama |                              |                            |                           |                      |
|                                                           | · Direksi<br><b>Unit Kerja</b>                           |                |                              |                            |                           |                      |
|                                                           | <b>NAMA BARANG</b>                                       | <b>JUMLAH</b>  | <b>NO INVENTARIS</b>         | <b>KONDISI</b>             | <b>HARGA</b>              |                      |
|                                                           | <b>ATK</b>                                               |                |                              |                            |                           |                      |
|                                                           | <b>White Board</b>                                       | 1              | B.3.1217.001                 | <b>Baik</b>                | 50.000.00                 |                      |
|                                                           | Kalkulator                                               | т              | B.5.1217.001                 | <b>Baik</b>                | 45.000.00                 |                      |
|                                                           | <b>Stepler</b>                                           | т              | B.6e.1217.001                | <b>Baik</b>                | 20,000.00                 |                      |
|                                                           | <b>Tempat Pensil</b>                                     | т              | B.6d.1217.001                | <b>Baik</b>                | 10,000.00                 |                      |
|                                                           | <b>Tempat Map</b>                                        | $\overline{2}$ | B.6g.1217.002                | <b>Baik</b>                | 20.000.00                 |                      |
|                                                           | Gunting                                                  | т              | B.6f.1217.003                | <b>Baik</b>                | 10.000.00                 |                      |
|                                                           |                                                          |                |                              |                            |                           |                      |
|                                                           | <b>ELEKTRONIK</b>                                        |                |                              |                            |                           |                      |
|                                                           | Telephone                                                | 1              | C.10.1217.001                | <b>Baik</b>                | 200,000.00                |                      |
|                                                           | Monitor                                                  | п              | C.2.1217.001                 | Baru                       | 800,000.00                |                      |
|                                                           | <b>CPU</b>                                               | 1              | C.1.1217.001                 | Baru                       | 600.000.00                |                      |
|                                                           | Keyboard                                                 | Ŧ              | C.3.1217.001                 | Baru                       | 25,000.00                 |                      |
|                                                           | Mouse                                                    | т              | C.4.1217.001                 | Baru                       | 25,000.00                 |                      |
|                                                           | Printer                                                  | т              | C.5.1217.001                 | Banu                       | 500,000.00                |                      |
|                                                           | <b>AC (Air Conditioner)</b><br>Pengharum Ruangan Semprot | 1<br>т         | C.9.1217.001<br>C.9.1217.002 | <b>Baik</b><br><b>Baik</b> | 1,500,000.00<br>20.000.00 |                      |

Gambar 2.3.26 Tampilan Laporan Detil Data Barang Inventaris di Ruang Tertentu

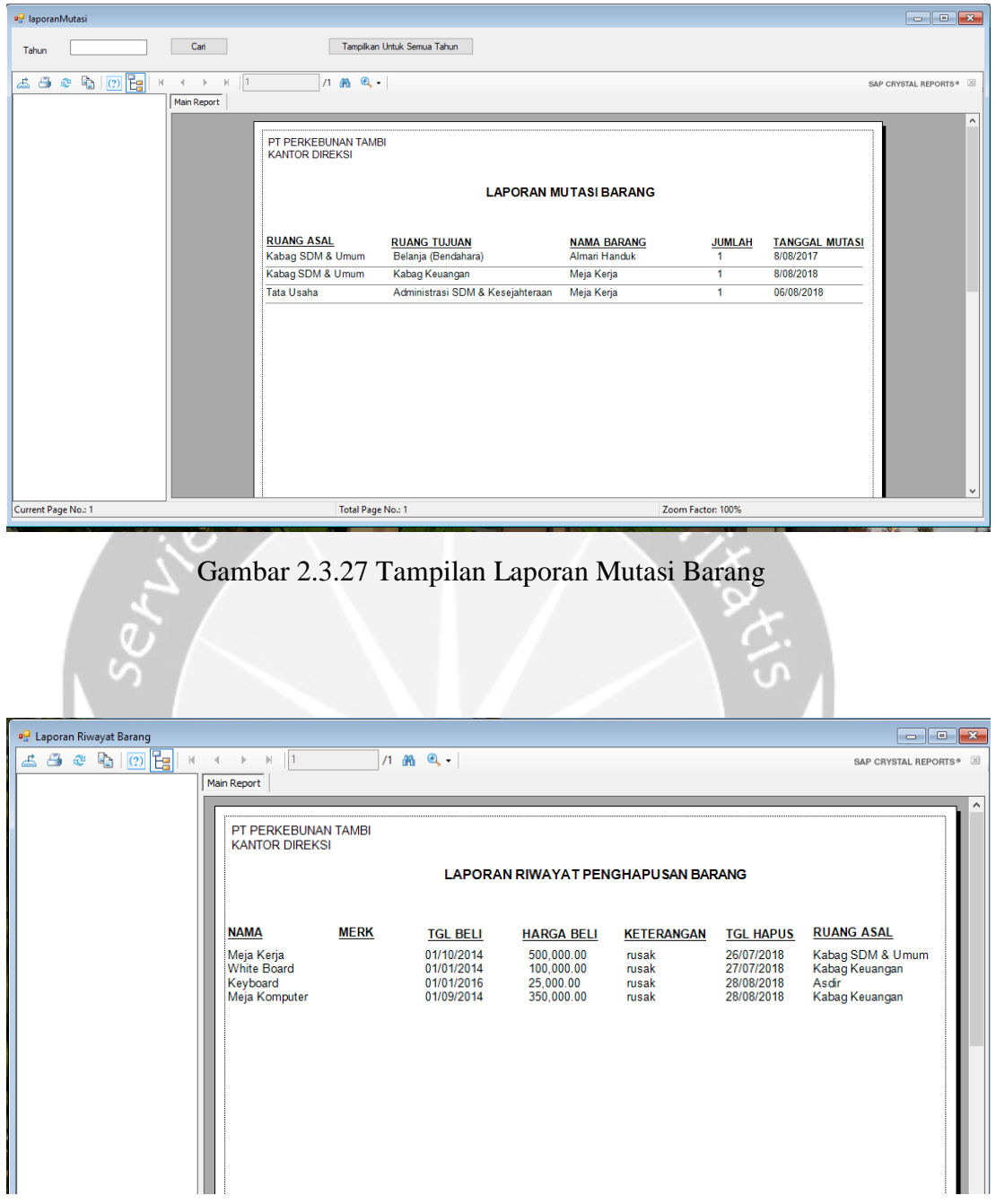

Gambar 2.3.28 Tampilan Laporan Riwayat Penghapusan Barang

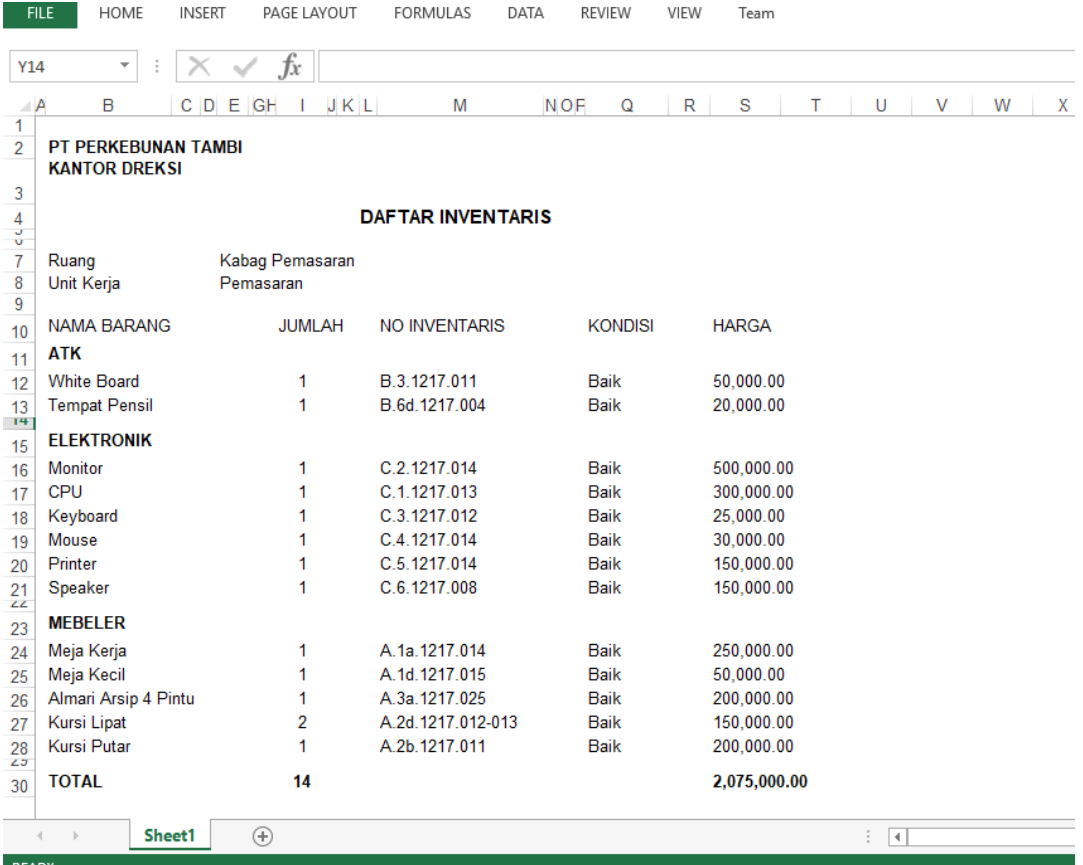

# Gambar 2.3.29 Contoh Hasil Export Laporan KIR ke Excel

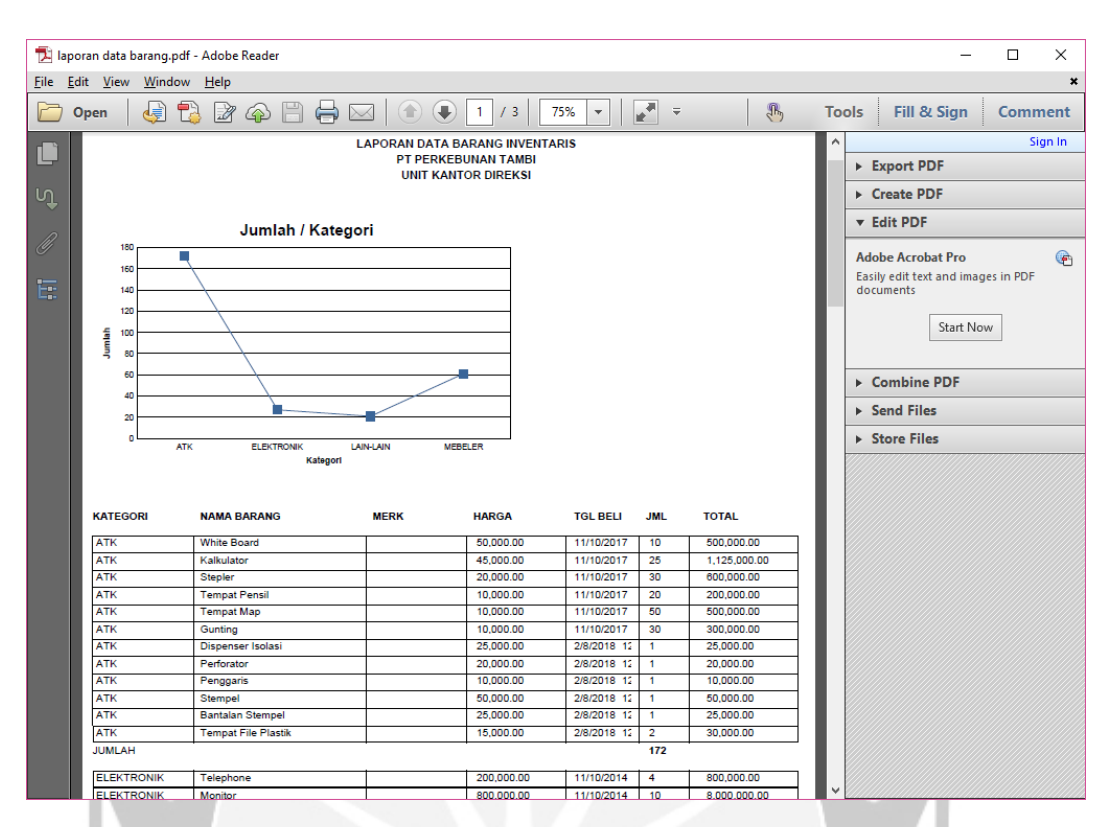

Gambar 2.3.30 Contoh Hasil Export Laporan Data Barang ke PDF

#### **BAB 3**

#### **HASIL PEMBELAJARAN**

#### 3.1 Manfaat Kerja Praktek

Manfaat yang didapatkan dari pelaksanaan Kerja Praktek di PT Perkebunan Tambi Unit Kantor Direksi adalah sebagai berikut :

#### A. Manfaat Bagi Universitas

- 1. Terjalin hubungan baik antara Universitas Atma Jaya Yogyakarta dengan PT Perkebunan Tambi.
- 2. Meningkatkan citra baik program studi teknik informatika Universitas Atma Jaya Yogyakarta.
- 3. Meningkatkan kualitas lulusan melalui pengalaman kerja praktek mahasiswa.
- B. Manfaat Bagi Mahasiswa
	- 1. Memenuhi kurikulum yang telah ditetapkan pada program S1 Prodi Teknik Informatika Fakultas Teknologi Industri Universitas Atma Jaya Yogyakarta.
	- 2. Mengenal dan membiasakan diri dengan suasana kerja yang sebenarnya.
	- 3. Menambah wawasan serta pengalaman mengenai dunia kerja di dalam perusahaan.
	- 4. Mengasah kemampuan dan kreativitas dalam menyelesaikan masalah atau tugas yang diberikan.
	- 5. Mengukur kemampuan yang dimiliki untuk dapat digunakan di dunia kerja yang sesungguhnya.
	- 6. Melatih mental agar dapat bersaing di dunia kerja.

#### C.Manfaat Bagi PT Perkebunan Tambi

- 1. Dapat menjalin hubungan baik dengan Universitas Atma Jaya Yogyakarta.
- 2. Ikut berperan serta dalam meningkatkan / mengembangkan sumber daya manusia dalam dunia pendidikan.

3. Dapat memanfaatkan tenaga kerja praktek sesuai dengan kebutuhan di unit kerjanya.

#### 3.2 Penerapan Ilmu dalam Kerja Praktek

Banyak ilmu yang didapat dan dipelajari dalam perkuliahan yang diterapkan selama pelaksanaan kerja praktek. Dalam proses *Entry* data dan pembuatan laporan kendaraan bermotor dibutuhkan kemampuan dalam pengoperasian Microsoft Office terutama MS Excel yang sudah dipelajari dalam perkuliahan PAK (Praktikum Aplikasi Komputer).

Dalam proses perancangan dan pembangunan aplikasi Sistem Inventaris kantor berbasis desktop menerapkan ilmu yang didapat dalam perkuliahan yaitu Basis Data, Pemrograman Visual, Interaksi Manusia dan Komputer (IMK), serta Rekayasa Perangkat Lunak.

Penerapan ilmu Basis Data yaitu dalam menetukan entitas yang ada dalam sistem, menentukan atribut-atribut dan tipe data tiap entitas, relasi tabel, ERD, dan perintah-perintah SQL yang digunakan selama pembuatan sistem inventaris.

Penerapan ilmu Pemrograman Visual yaitu dalam penggunaan *tools*  Visual Studio dan SQL Server 2012. Cara pembuatan *database* menggunakan DBMS SQL Server 2012, cara koneksi *database* dengan Visual Studio, cara pembuatan *Form, User Control, Class*, serta penulisan fungsi maupun prosedur dan pembuatan *report* yang telah dipelajari selama perkuliahan banyak diterapkan selama pelaksanaan kerja praktek.

Penerapan ilmu Interaksi Manusia dan Komputer banyak diterapkan dalam membuat tampilan aplikasi sehingga mudah dipahami dan digunakan oleh pengguna.

Ilmu Rekayasa Perangkat Lunak juga diterapkan selama proses perancangan hingga cara-cara pengujian sistem.

#### **BAB 4**

#### **KESIMPULAN DAN SARAN**

#### **Kesimpulan**

Dengan dilaksanakannya kerja praktek di PT Perkebunan Tambi Unit Kantor Direksi, dapat disimpulkan bahwa banyak manfaat yang telah didapatkan baik bagi mahasiswa sendiri, universitas, maupun bagi perusahaan. Penulis mendapat wawasan serta pengalaman baru mengenai dunia kerja yang sesungguhnya. Penulis dapat menerapkan ilmu-ilmu yang diperoleh selama perkuliahan serta mengasah kemampuan dan kreativitas dalam menyelesaikan masalah atau tugas yang diberikan.

#### **Saran**

- 1. Aplikasi inventaris kantor berbasis desktop (Simple Inventory) yang penulis buat masih kurang dari apa yang diharapkan, oleh karena itu disarankan agar sistem tersebut dapat dikembangkan dengan fungsionalitas yang lebih lengkap serta menggunakan platform dan teknologi yang berbeda.
- 2. PT Perkebunan Tambi masih memerlukan aplikasi-aplikasi untuk pelaporan yang terautomasi karena banyak pekerjaan kantor yang dikerjakan secara *input* manual dan penggunaan kertas masih terlalu banyak.

#### Lampiran 1 Surat Keterangan Kerja Praktek

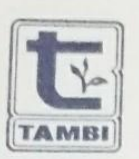

## PT Perkebunan Tambi

Jalan T. Jogonegoro 39 Wonosobo 56314<br>Telepon : (0286) 321077, 321088, Faksimile : (0286) 321203 E-mail pt\_tambi@yahoo.com<br>Mengusahakan Perkebunan Teh BEDAKAH, TAMBI, dan TANJUNGSARI

## SURAT KETERANGAN SELESAI KERJA PRAKTEK

Nomor: 199/Kadir/F.1b/KP/08/2018

Dengan ini kami menerangkan bahwa Mahasiswa Universitas Atma Jaya Fakultas Teknologi Industri yang tersebut di bawah ini

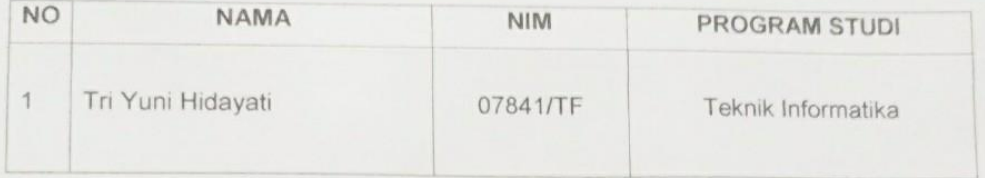

Telah selesai melaksanakan Kerja Praktek di PT Perkebunan Tambi Wonosobo.

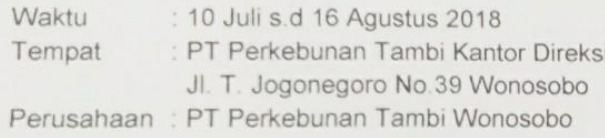

Demikian surat keterangan ini dibuat untuk dapat digunakan seperlunya.

Wonosobo, 16 Agustus 2018 E **TAMBI** . MAgus Wahid

Kabag SDM & Umum

rlw

## Lampiran 2 Penilaian Kerja Praktek

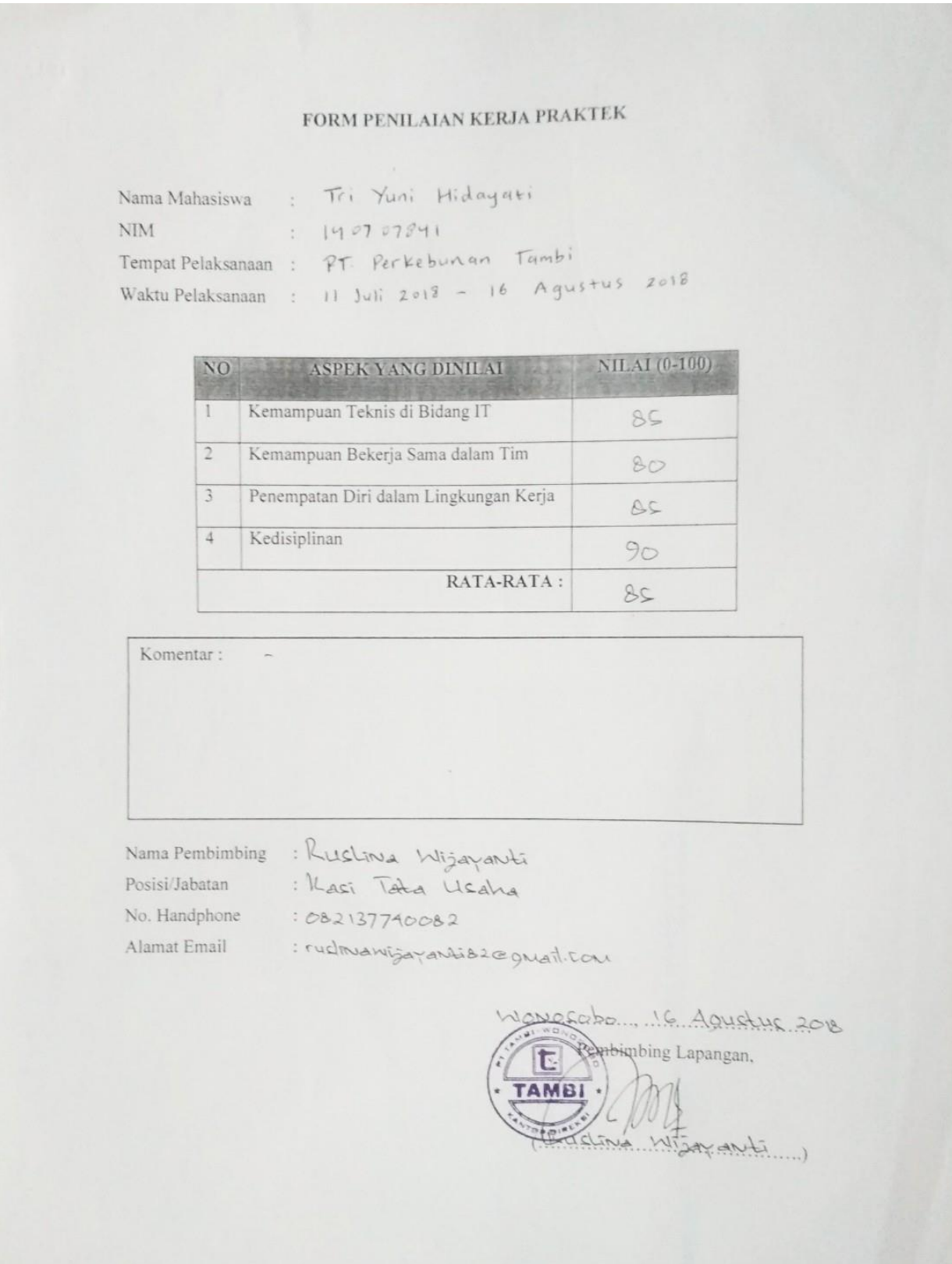